#### ITS VERY HARD

The Person Who Find "A" Is A Genius

| (XX     | XX)        | (X)            | XX              | XX     | XX             | XX                    | XX            | XX              | XX                    | XX    | (X)       | (X         | XX         | XX            | XX             | (X)     | (X)           | XX)     | (X)              | (X)           | (X)          | XX)       | (XX          |
|---------|------------|----------------|-----------------|--------|----------------|-----------------------|---------------|-----------------|-----------------------|-------|-----------|------------|------------|---------------|----------------|---------|---------------|---------|------------------|---------------|--------------|-----------|--------------|
| XX      | XXX        | (XX            | XX              | XX     | XX             | XX                    | XX            | XX              | XX                    | XX    | X         | X          | XX         | XX            | XX             | (X)     | X             | (X)     | (X)              | XX            | (X)          | (X)       | XXX          |
| XX      |            | ~~~~           |                 |        | ~~~            |                       |               | ~~~             |                       |       |           |            |            |               |                |         |               |         |                  |               |              |           | CXX          |
| CXX     |            | and the same   | and the same of |        | A Committee of |                       |               | and the same of | m " dime " d          |       | and their | 24.00      |            | A law is      | and the        | and the | Add Table     | 200 000 | 44 40            | Section was   | to be to see | make and  | (XX)         |
| (XX     |            |                |                 |        | £              |                       |               |                 |                       |       |           |            |            |               |                |         |               |         |                  |               |              |           | CXX          |
| (XX     | Carlo Sec. | AREA SERVIN    |                 |        | A Break Car    | and the last to the   | C Back Lake   | A Country on    | and the second of the |       |           | Marie Comm |            | S             | and the last   |         | 46. 44        | -       | Country State of | The second    | The same     | Section 2 | CXX          |
| (XX     |            |                |                 |        |                | 4344                  |               |                 | of Cold Co.           |       |           |            |            |               |                |         |               |         | 100000           | 12-0          |              | 12002     | CXX          |
| XX      |            |                | 10° 10° 1       |        |                | w 20 m                |               |                 | W WW.                 |       | _         | ** **      | Carried In |               | and the second | 22.20   | Marie Control |         | 22.24            |               | -            | 200       |              |
| XX      | 0.00       |                |                 |        |                |                       |               |                 | 21223                 |       |           | 22.2       |            |               | -              |         | -             |         |                  |               |              |           |              |
| XX      |            |                |                 |        |                | W 40 40               |               |                 |                       |       |           |            | -          |               | -              |         |               | -       |                  |               |              |           |              |
| XX      |            |                |                 |        |                |                       |               |                 | A                     |       | -         |            |            |               |                | 44/40   |               |         | Add and          |               |              |           |              |
| CXX     |            | and the second |                 |        |                | be made to the        |               | C 44 -          | A                     |       |           |            |            |               |                | And Ann | 300           |         | Acres des        | -             |              | The same  | And the last |
| (XX     |            | Am. 44         | DE AN A         | T 48 4 |                |                       | to make the   |                 |                       | 44.00 | 400.00    |            | C 400 C 40 | the latest of |                |         | AR 24         | 24 DW   |                  | Although more | 44 50        | 49. 29    | 44 mg 4      |
| CXX     |            |                |                 |        |                |                       |               |                 |                       |       |           |            |            |               |                |         |               |         |                  |               |              |           |              |
| CXX     |            | 24000          |                 |        |                |                       |               |                 |                       | -     | _         |            |            |               |                |         | -             | _       | 44.44            | 40.00         |              |           | 124 144 14   |
| CXX     |            |                |                 |        |                |                       |               |                 |                       |       | $\sim$    |            | 7          |               |                |         | 11 11 11      |         |                  |               |              |           | 122 122 12   |
| CXX     |            |                |                 |        |                |                       |               |                 |                       |       |           |            |            |               |                |         |               |         |                  |               |              |           |              |
| CXX     |            | AREA STONE     | A 4 1 1         |        | A Count Car    | and the second second | C 1 44 C 1 44 | 4 / 2004 100    | and the second of the |       |           | Will Com   | 1000       | S             |                |         | 40.00         |         | Control State    |               |              | No.       |              |
| ίΧΧ     |            | 44.44          |                 |        |                | 4 44 4                |               |                 | and the second        |       |           | A4         |            |               |                | 44.44   |               |         | 44.44            |               |              | 46.44     |              |
| XX      |            | ez.ez.         |                 | 2000   |                |                       |               |                 |                       |       | -         | ***        |            |               |                |         | ***           | F4 F4   | ***              | ***           | ***          | ***       | ****         |
| 100000  | 3.72       |                |                 |        |                | 200                   |               | 1,300           | 2012244               |       |           | 20.12      |            |               |                | TILE:   | -             |         | - TELLED         |               |              | 125       | XX           |
| ** ** * |            |                |                 |        |                |                       |               |                 |                       |       |           |            |            |               |                | 11:11:1 |               | -       | 11 -             |               |              | 40 m      | CXX          |
| CT CT C |            |                |                 |        |                |                       |               | 2020            |                       |       |           |            |            |               |                |         | 110           |         | -                | 200           |              |           | CXX          |
|         |            |                |                 |        | 1-11-0         |                       |               |                 |                       |       | 0010      |            |            | 1000          |                |         |               |         |                  |               |              |           | CXX          |
|         |            |                |                 |        |                |                       |               |                 |                       |       |           |            | A 22.0 E   |               |                |         |               |         |                  |               |              |           | XX           |

SHARE IFYOU FOUND IT

Playing & Sharing Are Dangerous!

How gullible can someone be...

#### 10S 14.5.1 New Features.

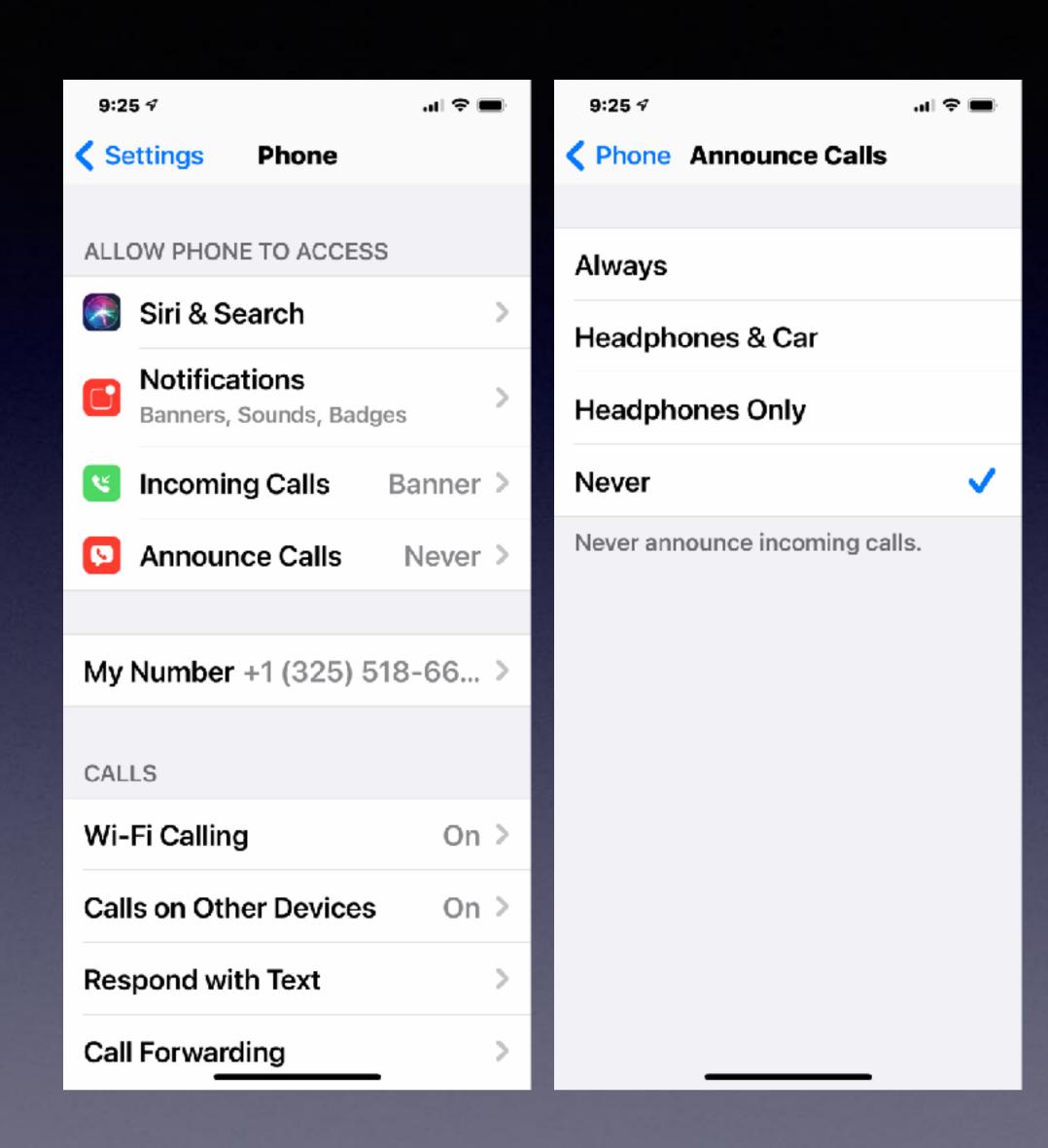

# Air Tags

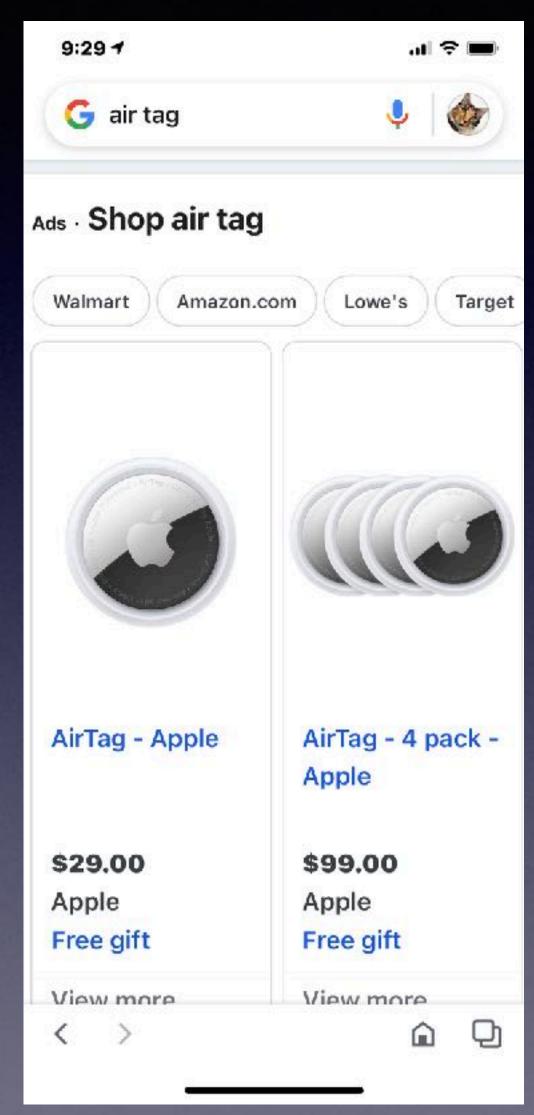

With this device, iCloud will help you locate your items. i.e. luggage, dog, surf board, keys.

#### Similar to the "Tile"

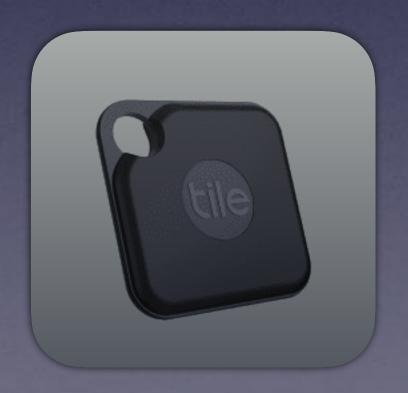

#### How to Report Speed Checks and Traffic Incidents in Apple Maps

- In Apple's Maps app, enter an address in the input field and select a route.
- Choose Go and start your journey.
- If you come across a hazard, accident, or speed check, bring up the options card by tapping the **chevron** icon in the bottom-left corner of the screen.
- Tap the **Report** button in the menu card, then tap **Accident**, **Hazard**, or **Speed Check**. Alternately, say "Hey <u>Siri</u>, there's an [accident/hazard/speed check]" and Siri will send in a report to <u>Apple Maps</u>.

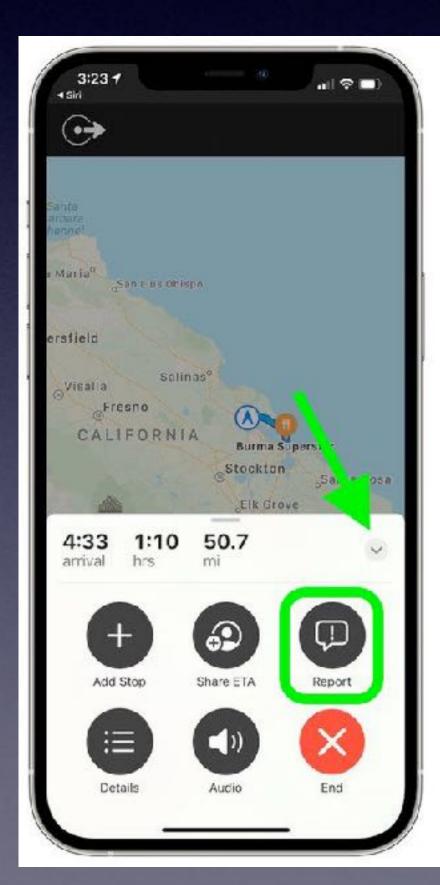

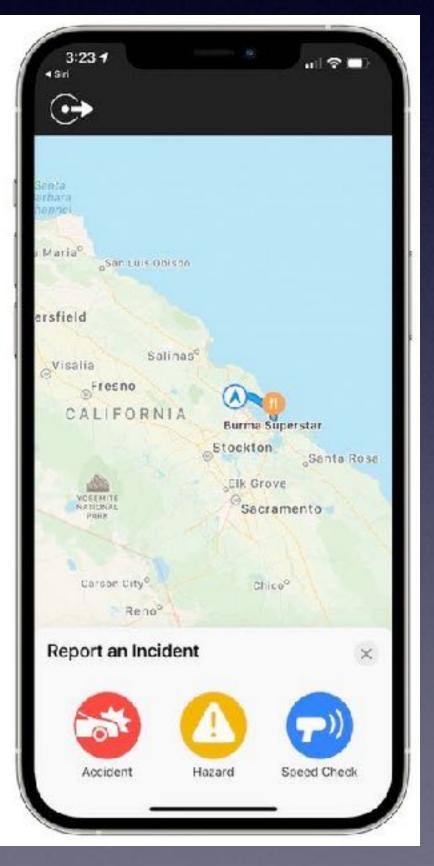

# Maps Now Accepts A Notification.

#### Similar to the "Waze" app.

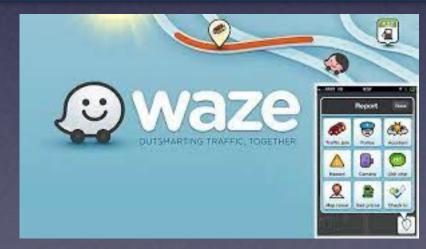

### The Ability To Unlock Your iPhone While Wearing a Mask and Wearing a Late Model Apple Watch.

#### Unlock iPhone with Apple Watch

This is the new feature in iOS 14.5 that allows you to unlock your iPhone while wearing a mask and an Apple Watch.

#### What you will need

- To use the new unlock iPhone with Apple Watch feature you will, obviously, need an Apple Watch. That watch needs to be running WatchOS 7.4 (which launched on 26 April).
- The Apple Watch needs to be on your wrist and unlocked.
- In addition you will need to have a passcode enabled on your iPhone (if you haven't got a
  passcode go to Settings > Passcode > Turn Passcode on).
- You also need to have Wrist Detection turned on.
- Your iPhone will need to be running iOS 14.5.

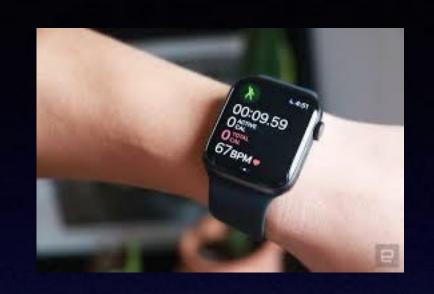

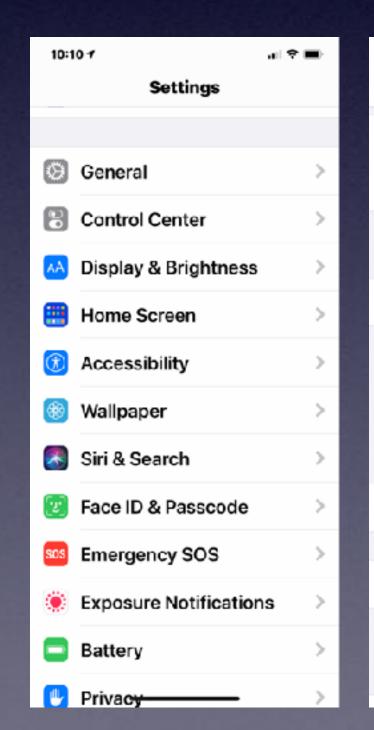

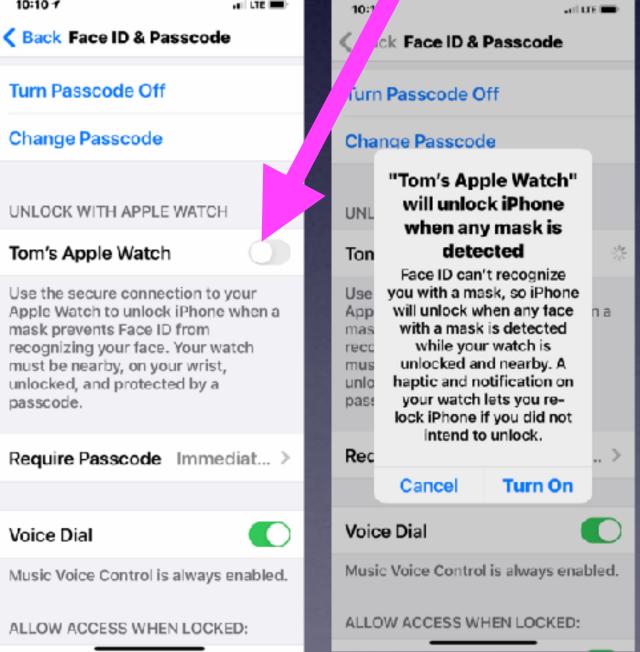

#### How to unlock iPhone with Apple Watch

You need to turn on the Unlock with Apple Watch <u>feature</u> on your iPhone.

- 1. Open Settings
- 2. Face ID & Passcode
- 3. Enter your passcode
- Choose Unlock with Apple Watch.

If your Watch isn't up to date you will see a warning "Software Update Required".

Now, as long as your Watch is on your wrist and unlocked when you attempt to unlock your iPhone with Face ID, and your iPhone detects that you have a mask on, it will unlock automatically.

A message will appear on your Watch to alert you to the fact that your iPhone is unlocked and indicating that you can lock it again.

# Erase iPhone After 10 Failed Attempts To Unlock it.

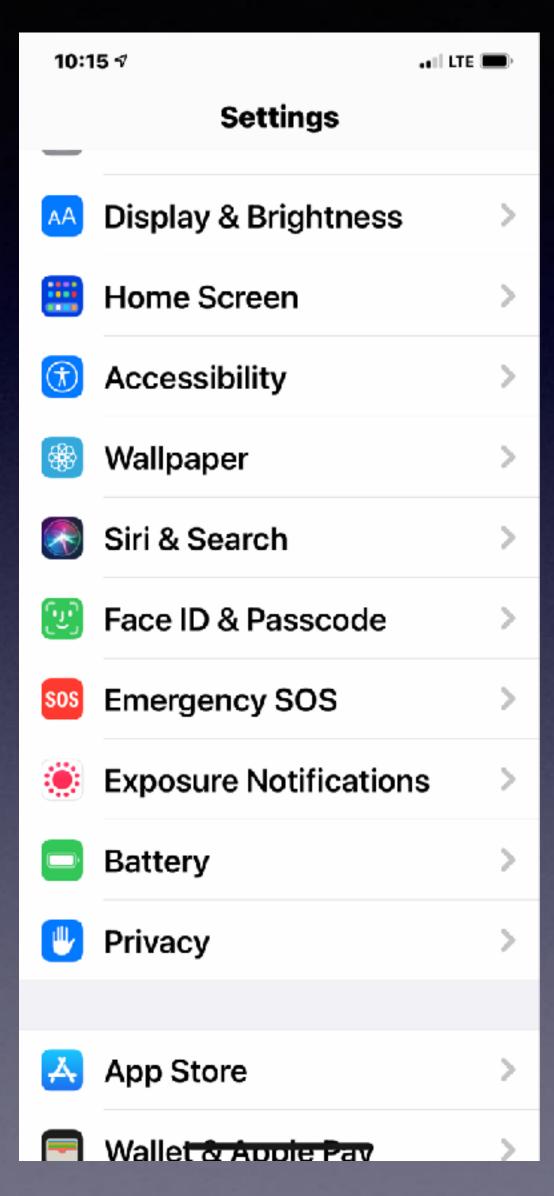

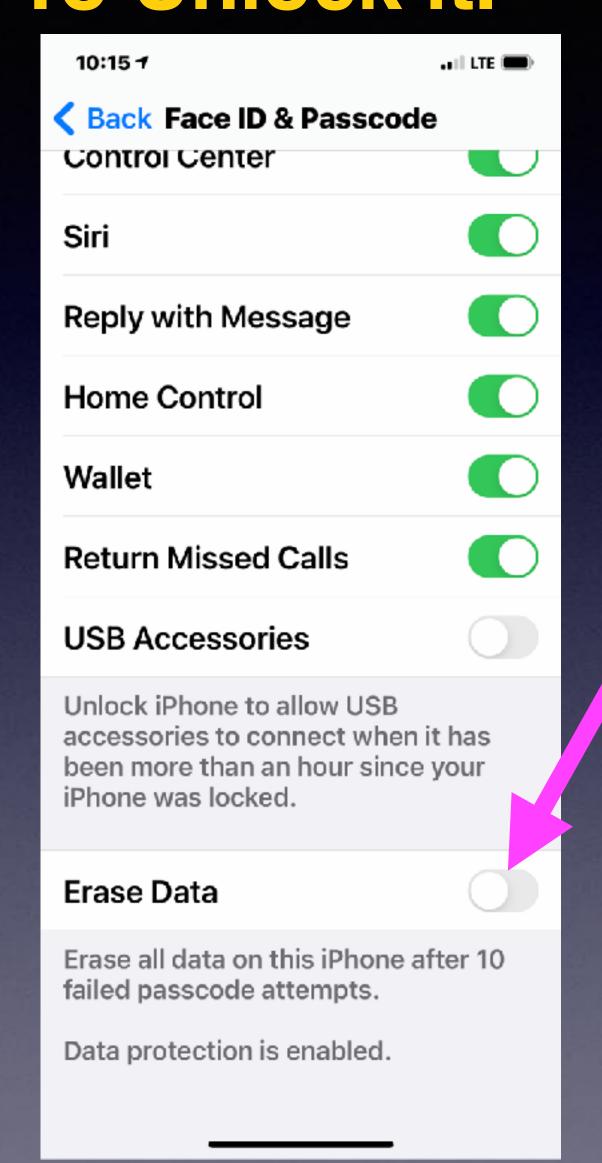

Your "backed up" iCloud data will remain intact and accessible on all your devices signed into iCloud.

Be sure "Erase Data" is turned on...

# Call, Text, Email Me Don't Hesitate!!!!!!

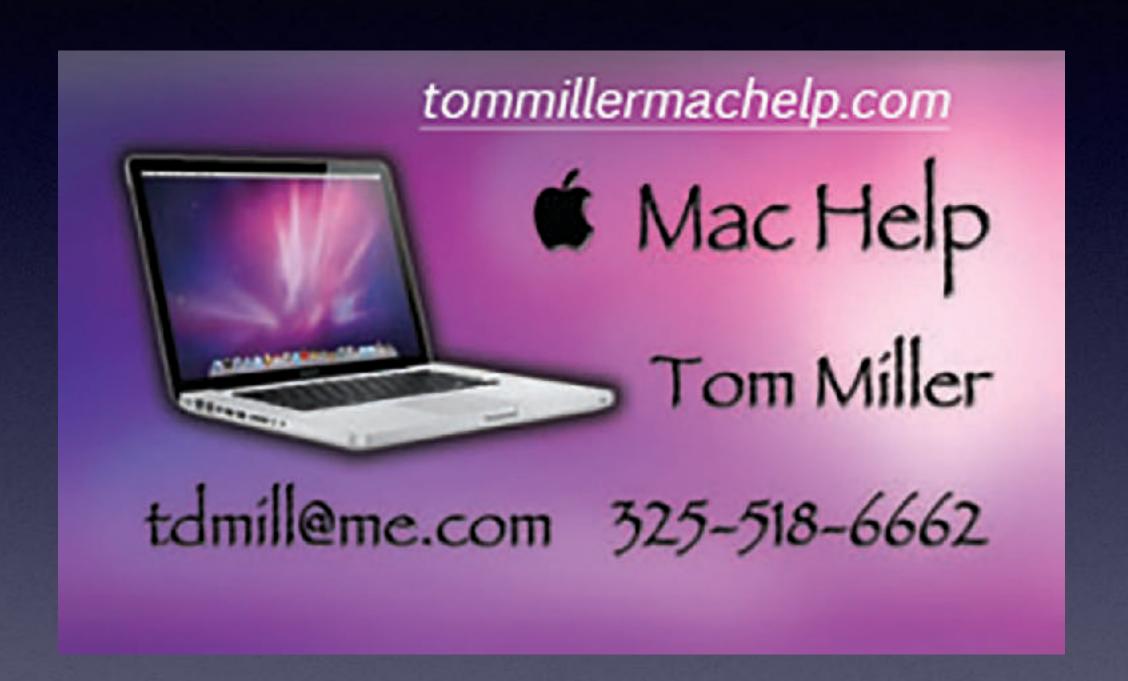

My web site is on the top of my business card. Use the web address to see the slides that I present today!

### iPhone, iPad & Mac Basics

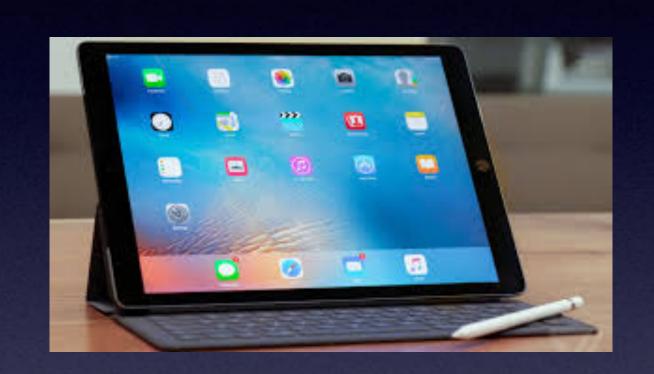

May 6, 2021

Welcome

to the

Abilene Mac Users Group!

A class for all levels of understanding!

The iPhone Class Is
Not Sponsored By The
Library and Is Hosted By
Volunteers!

It is offered free of charge and no registration is required.

#### My Slides Are Available. Go to tommillermachelp.com and click on "Blog".

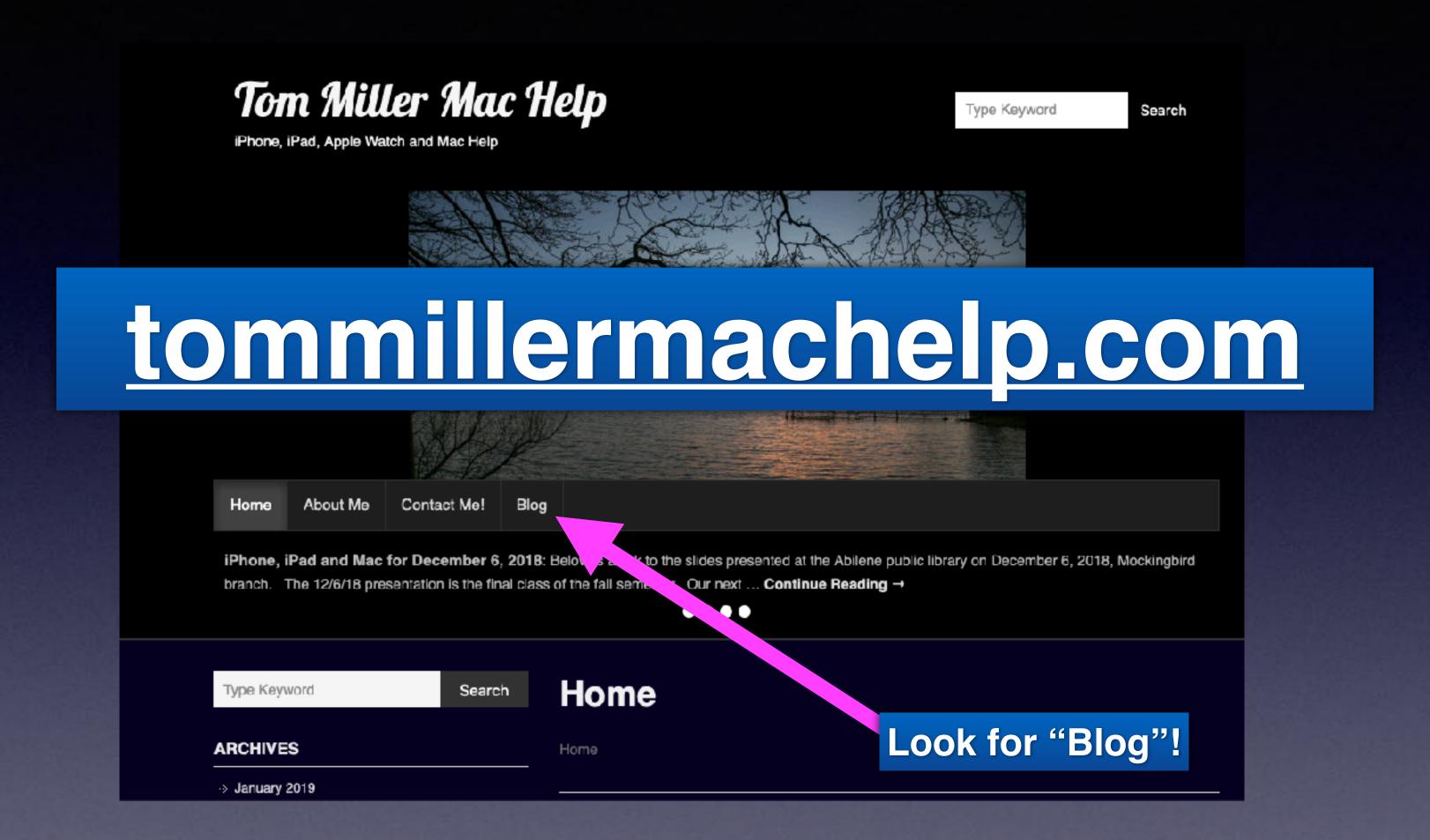

This is a learning class...somethings may be new to you. Learning (a foreign language) is not easy.

#### Add A Caption To A Photo!

Select an image from the Photo App.

Open the image.

Slide up to add a caption.

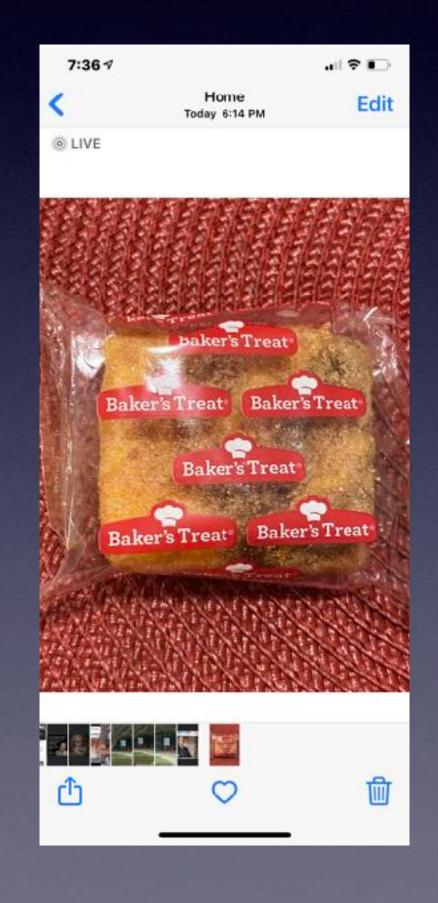

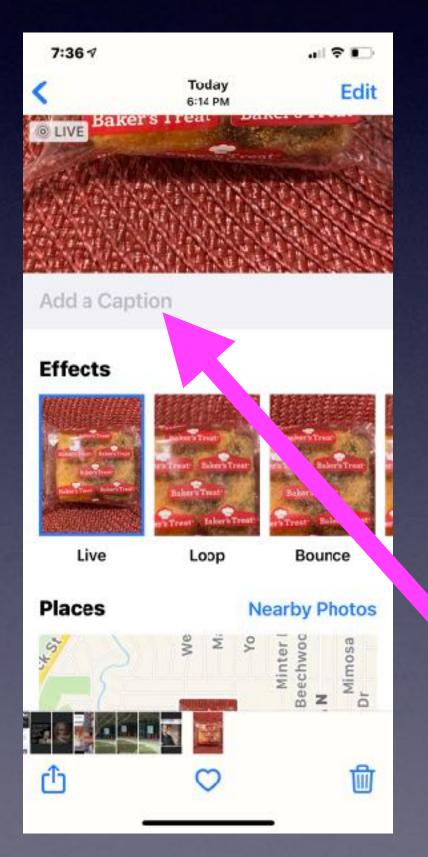

# Many New Features Do Not Work With Older Devices!

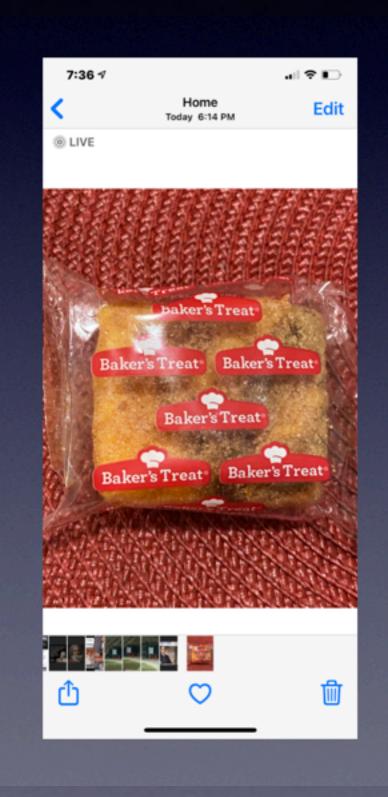

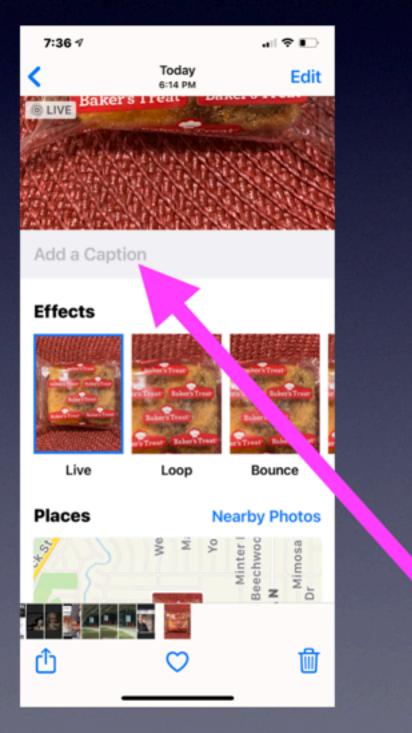

Older iPhones cannot add a caption.

Many 6s iPhones will update some (many) features.

# Being Up To Date!

#### Means (at least) three things:

Having the newest model iPhone/iPad/Mac computer. Having the latest IOS software. IOS 14.5.1. Having plenty of free space on your device.

## Being Safe!

#### Means (at least) four things:

Not letting anyone on your devices.

Not clicking on links.

Backing up your device.

Using Time Machine backup on your Mac.

# Why IOS 14.5 Then The Next Day IOS 14.5.1!

It's the difference between
Steve Jobs
and
Tim Cook!

Which philosophy is the right one.

## Buy An Expensive iPhone! Too Expensive To Buy iCloud Storage.

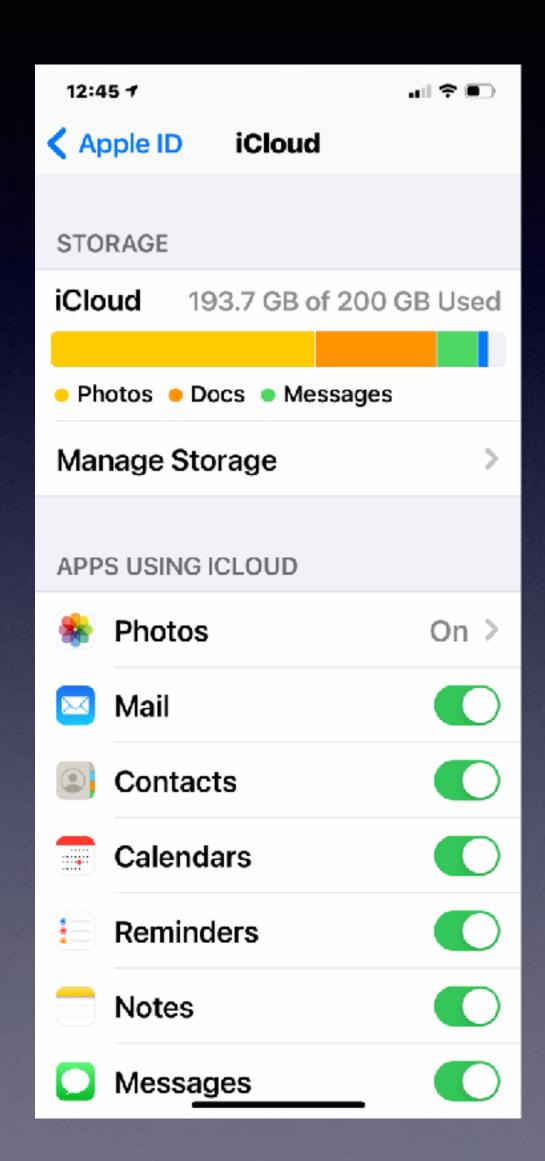

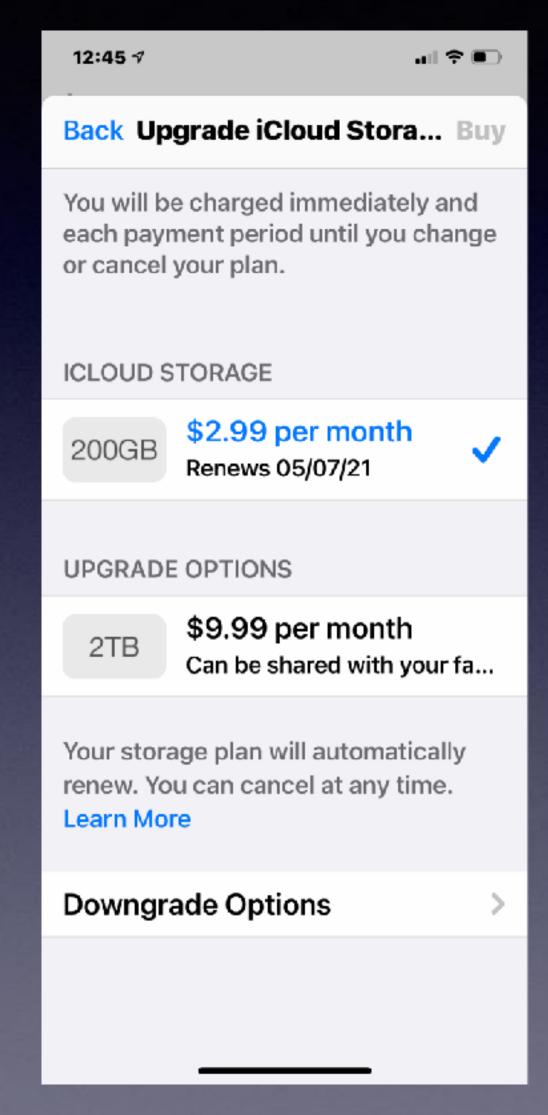

Back up iPhone, iPad and Mac to Cloud.

Just another attempt to scam me...

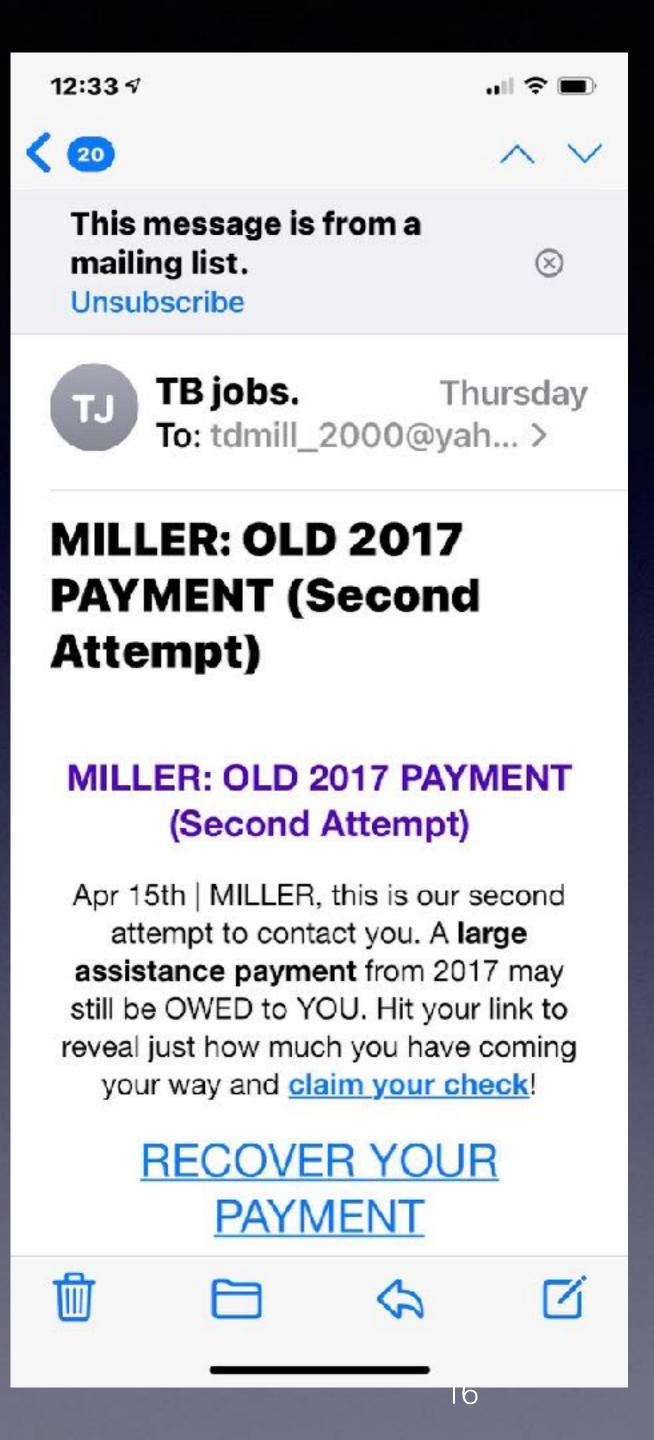

# A Second Attempt To Reach Me...

Claim your check!

Click at your own peril!

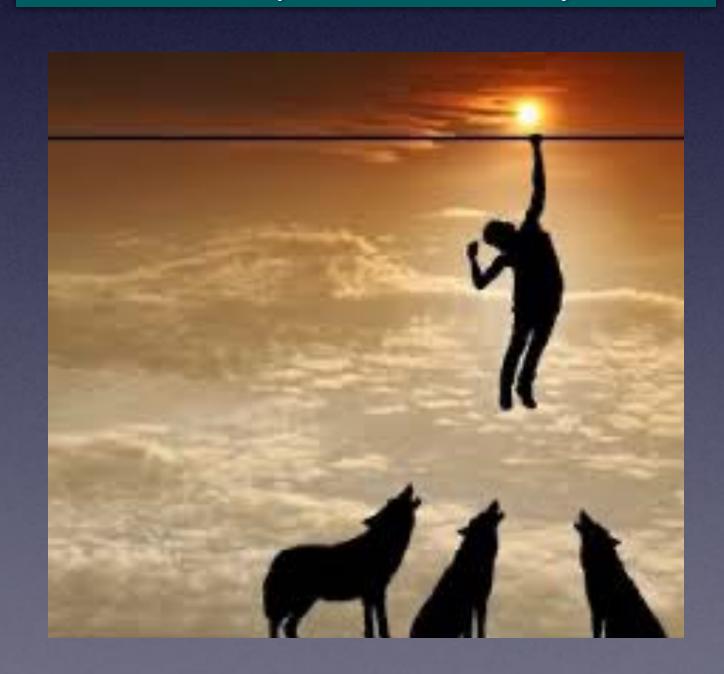

#### Lots Of Scam Messages Coming To My Email.

Bryan Zintz ■ Inbox - Yahoo! 7:09 AM RE: Your Visa Payment To: Tom Miller, Reply-To: info@zintzbryan.com Tom, Notice: A \$1,000 payment has been uploaded to a Visa Gift Card. Please claim your payment by confirming your details and answering a few short questions. **Claim Now** We look forward to assisting you in finding helpful information and resources that you might be interested in. IShop,Play,GetRewarded!I OMNI\*PaidParticipationRequired 251WOhioStlChicagoILI60654 Click here to unsubscribe

# Block An Unwanted Text Message "Sender"!

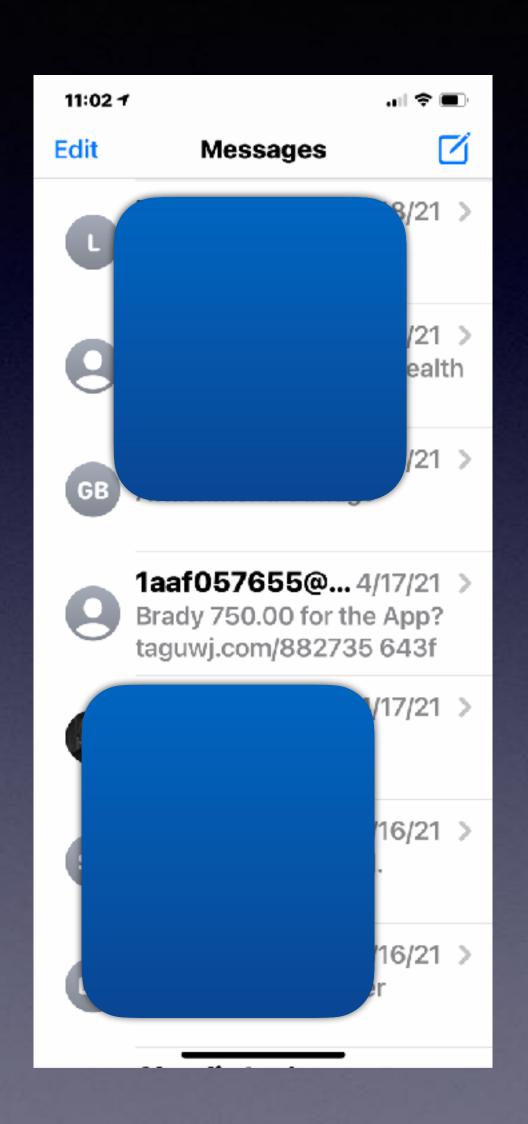

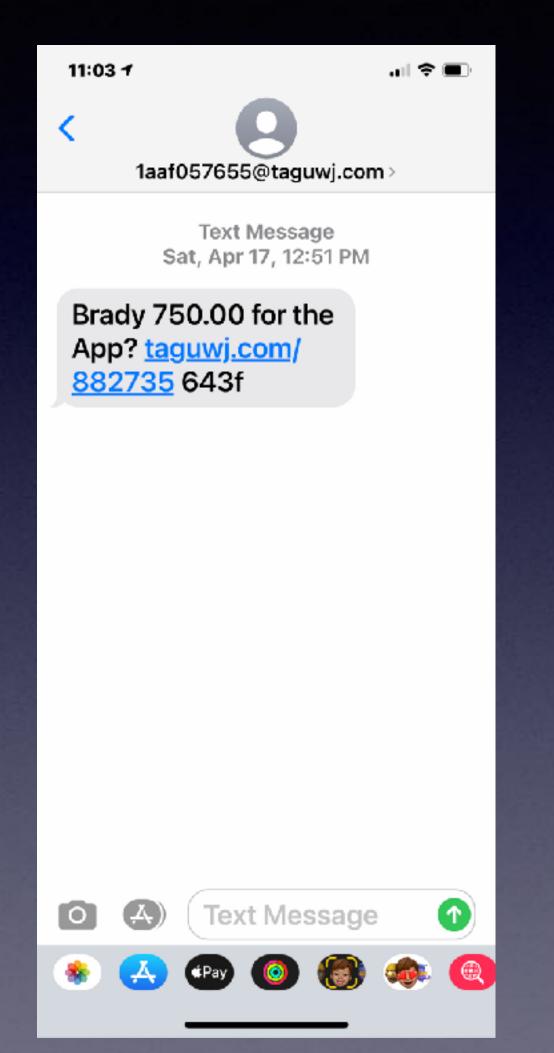

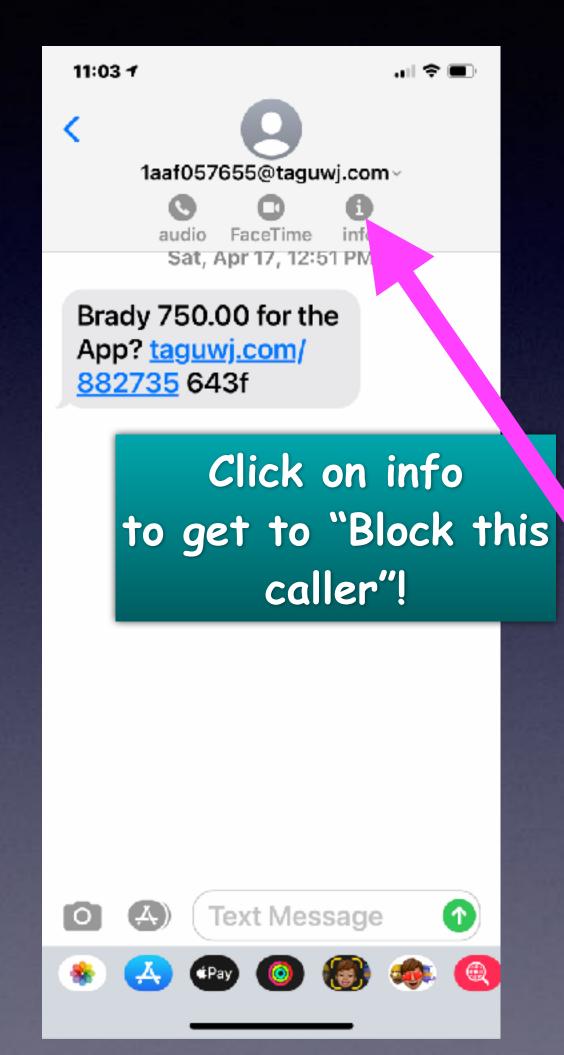

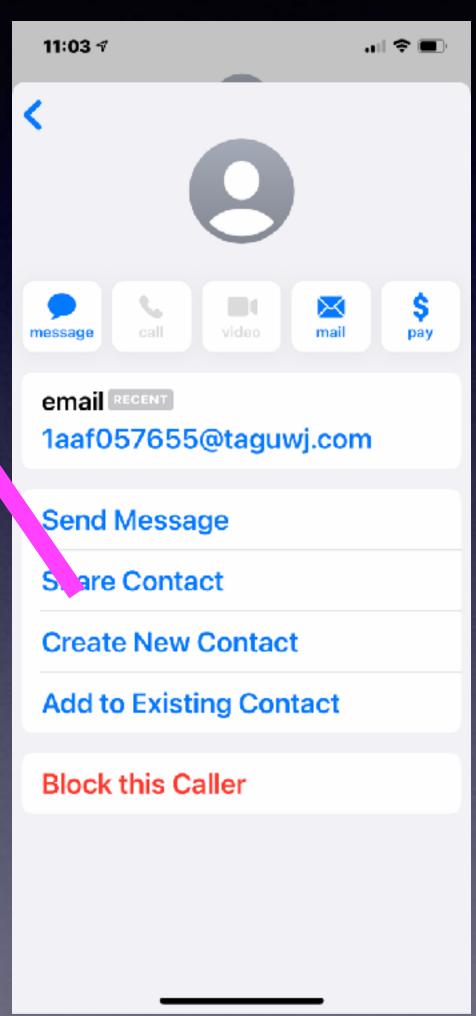

#### Block A Spam Risk Block A Telemarketer

Be sure to click the circled "I".

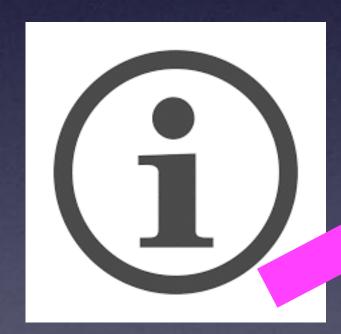

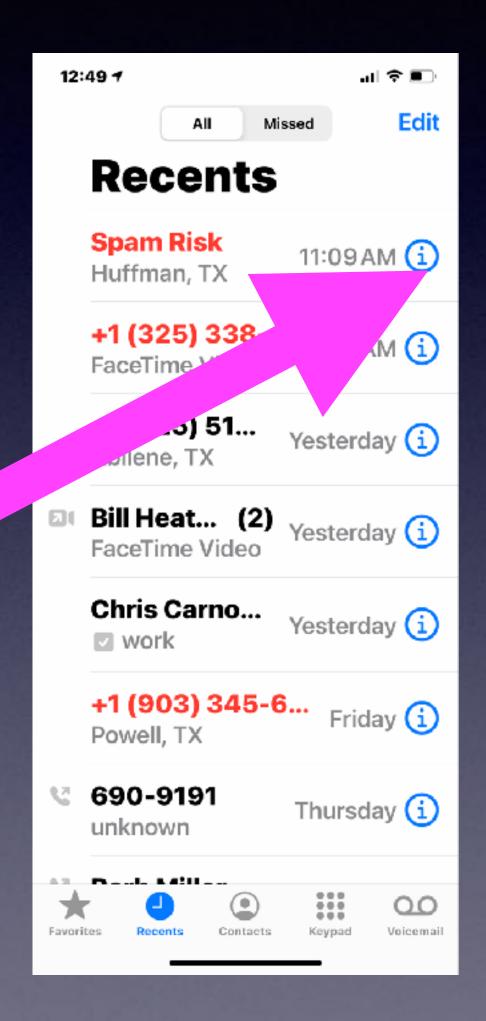

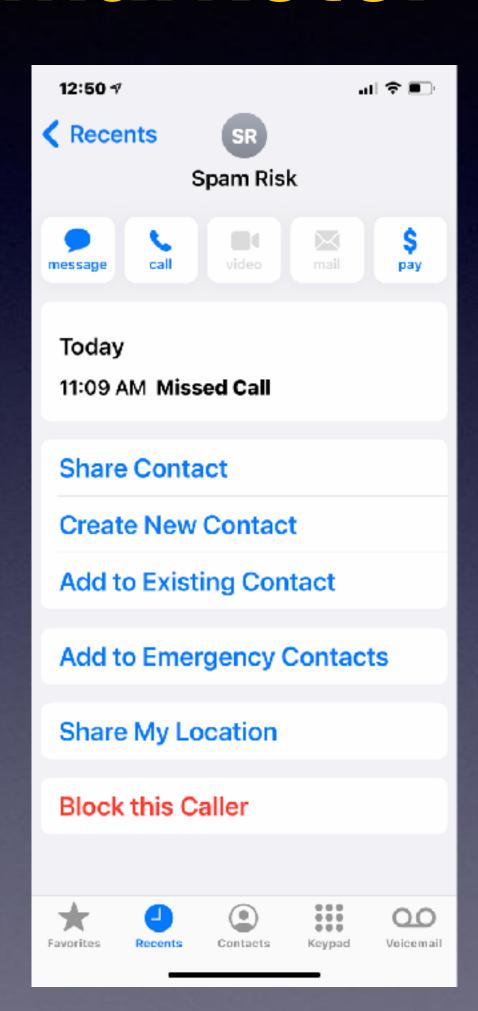

### No Sim Restrictions!

Buy your next iPhone from Apple so that it can be used with any carrier (service). T-Mobile, Verizon, AT&T, etc.

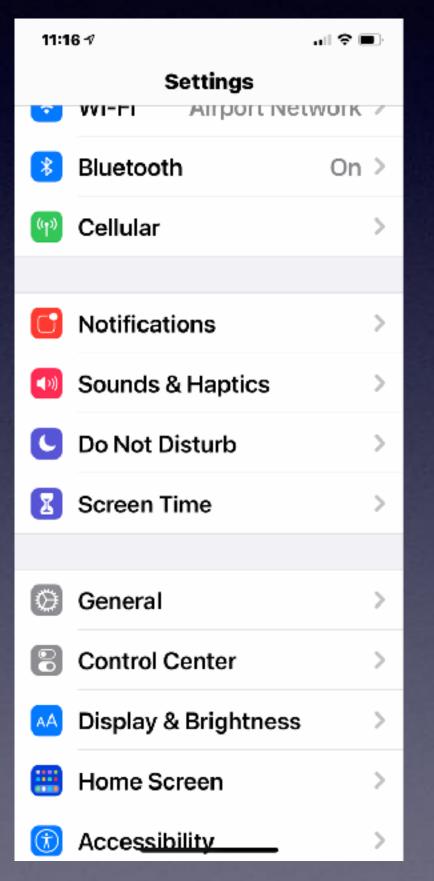

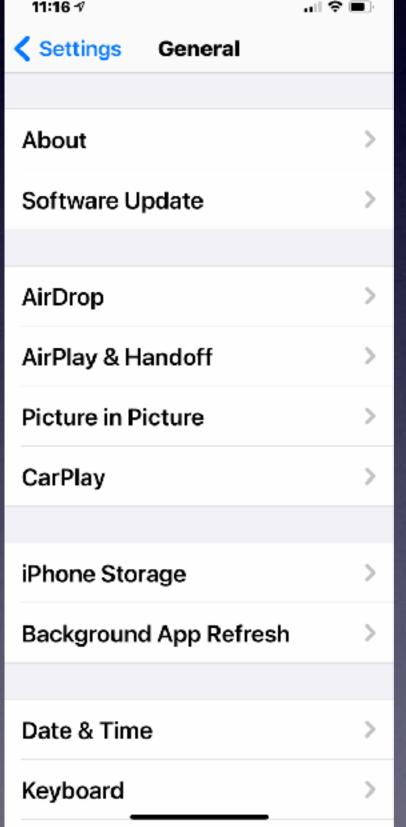

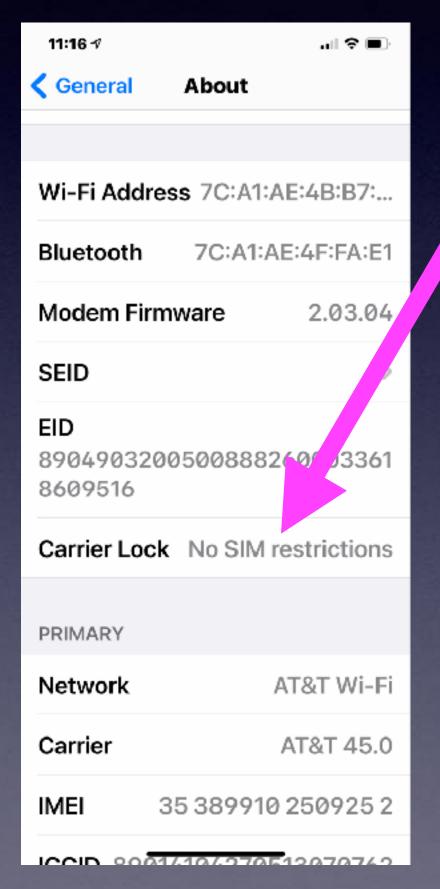

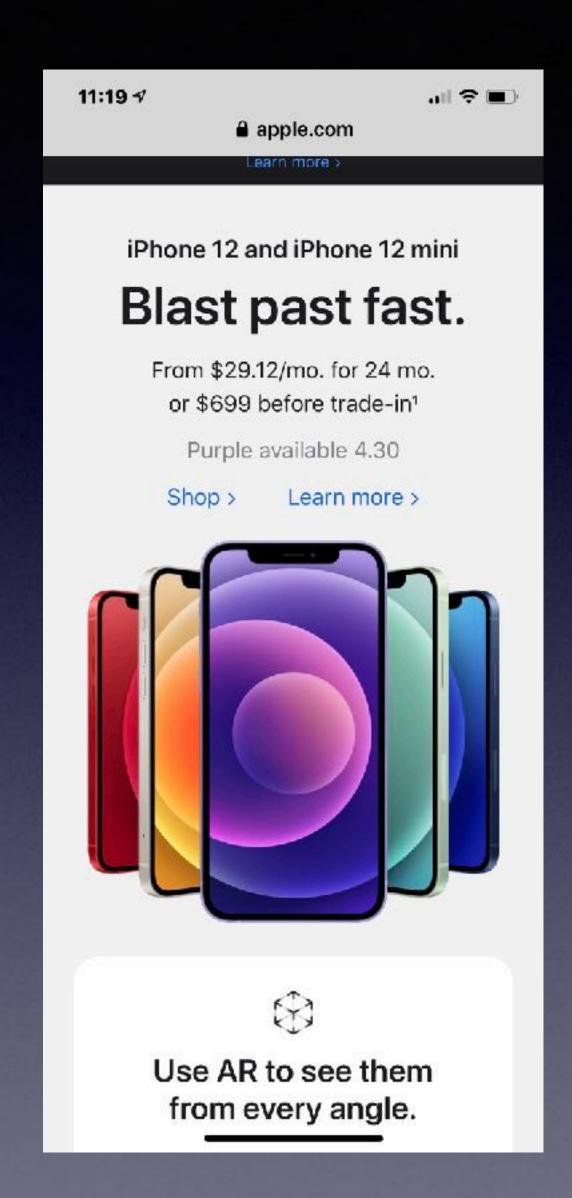

#### Make A "Screenshot"!

On newer iPhones and iPads = Volume up and power button!

On older iPhones and iPads =
Power button and home
button!

Images are saved to your Photo Library.

To print, to share, to Message, to email; use he "Share" button.

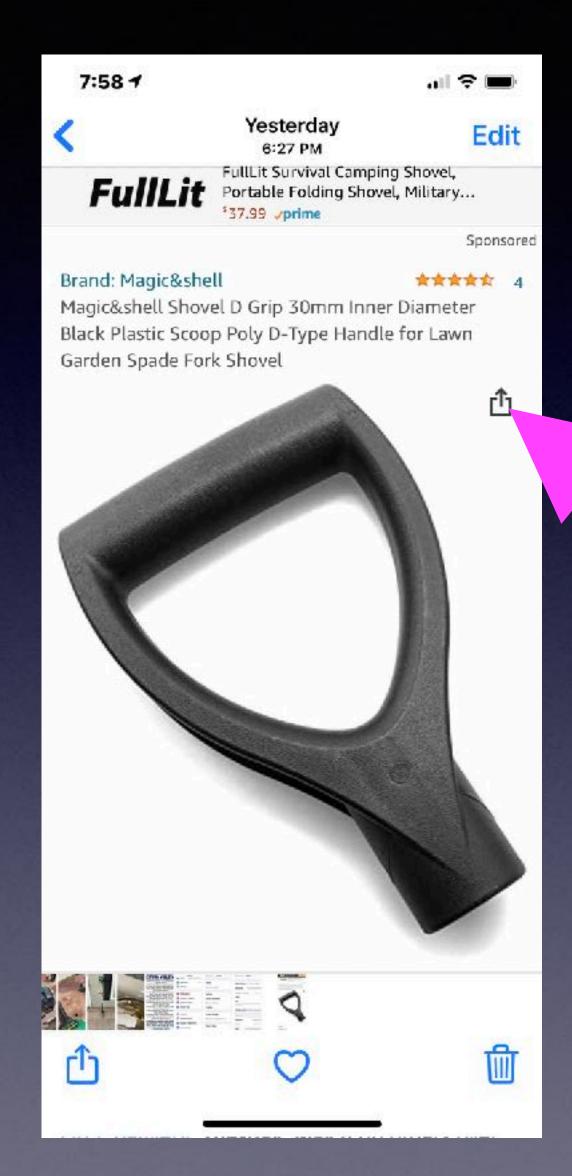

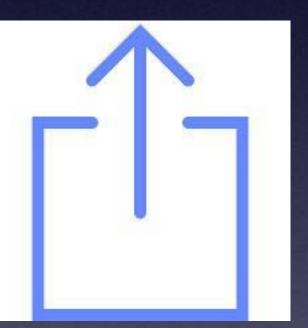

Share button is a box with an "up" arrow!

#### "I Am Having An Issue With My iPhone Or iPad"

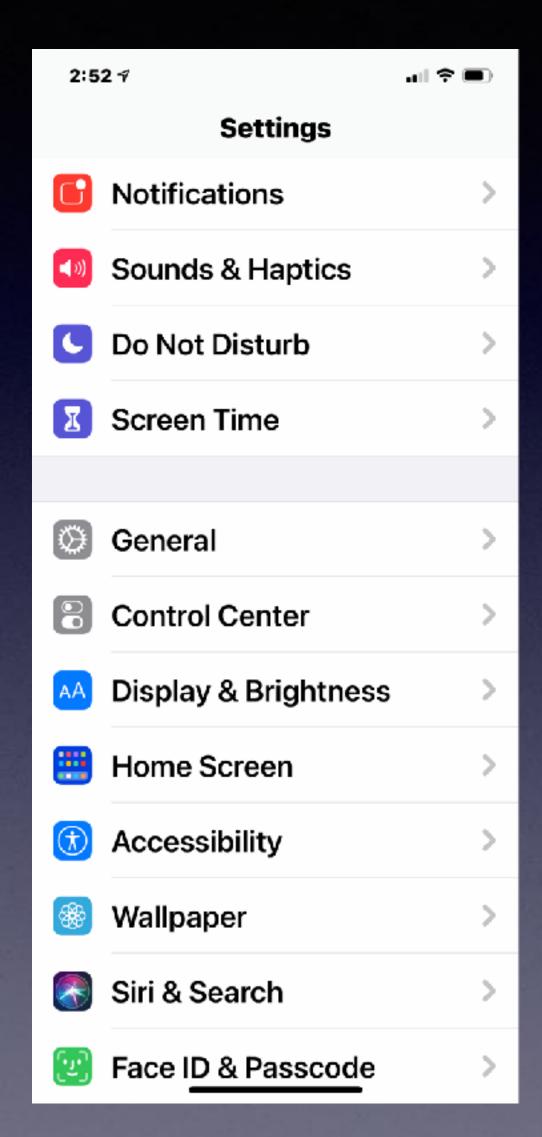

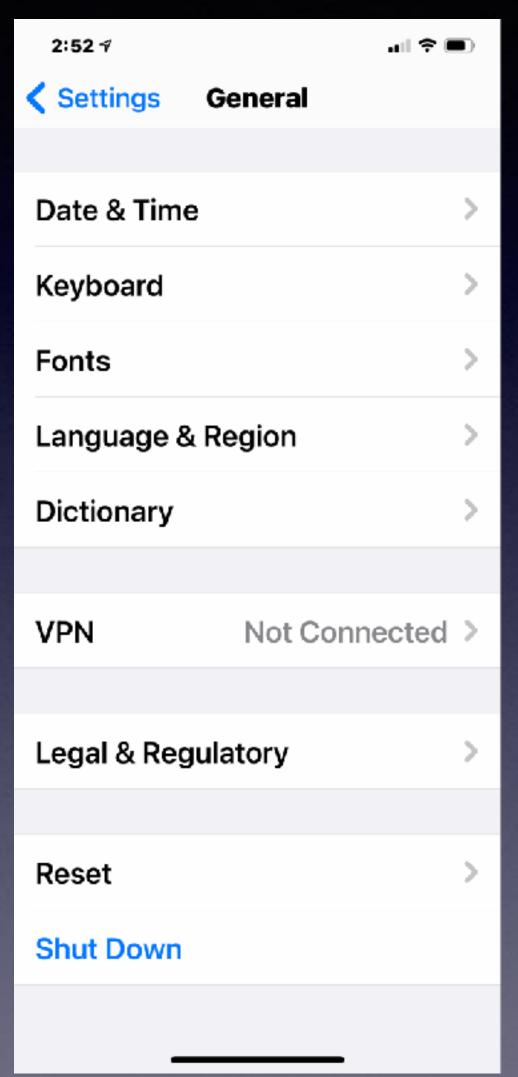

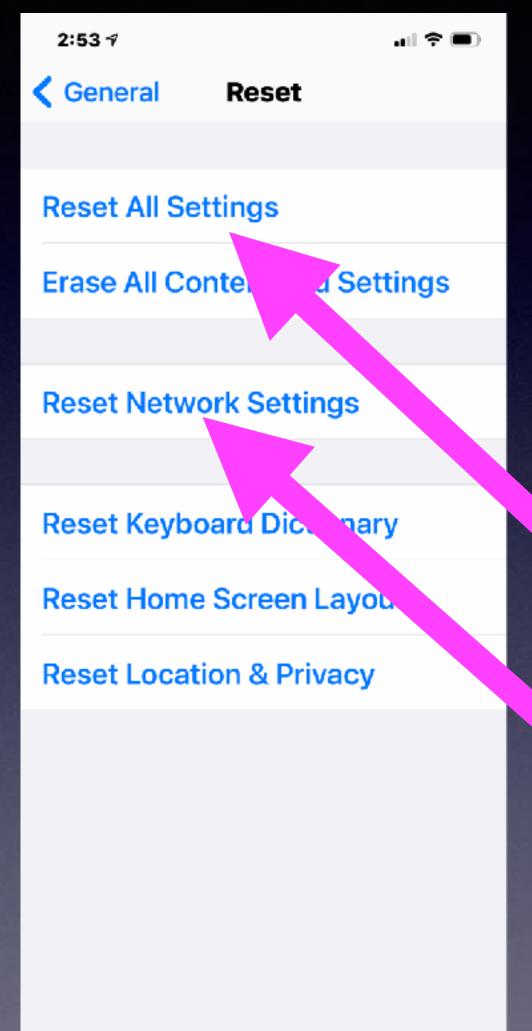

It could be an app not working, the camera won't take a picture, no sound, the speaker won't work along with a myriad of other problems...

Problems with connecting to the Internet...
Reset Network Settings.

#### Make Sure iCloud Backup Is Turned On

and Working.

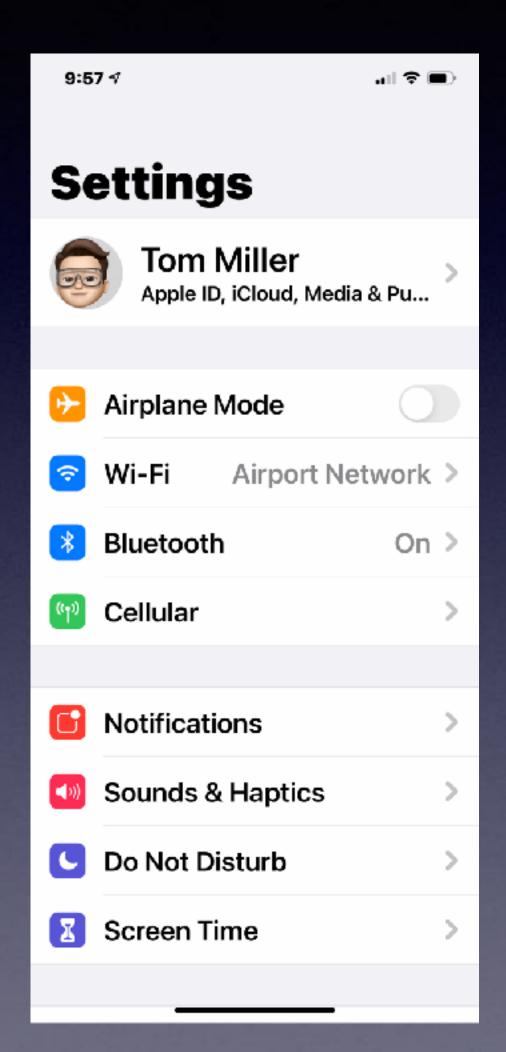

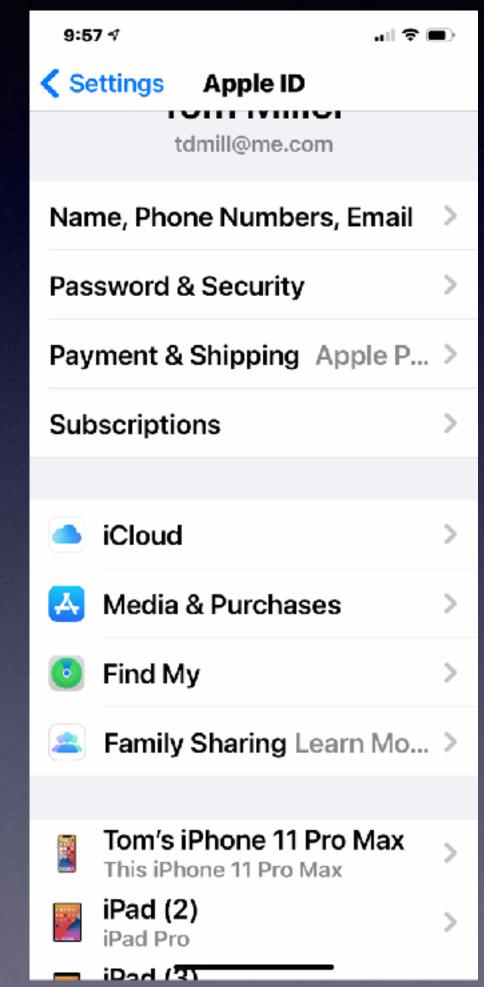

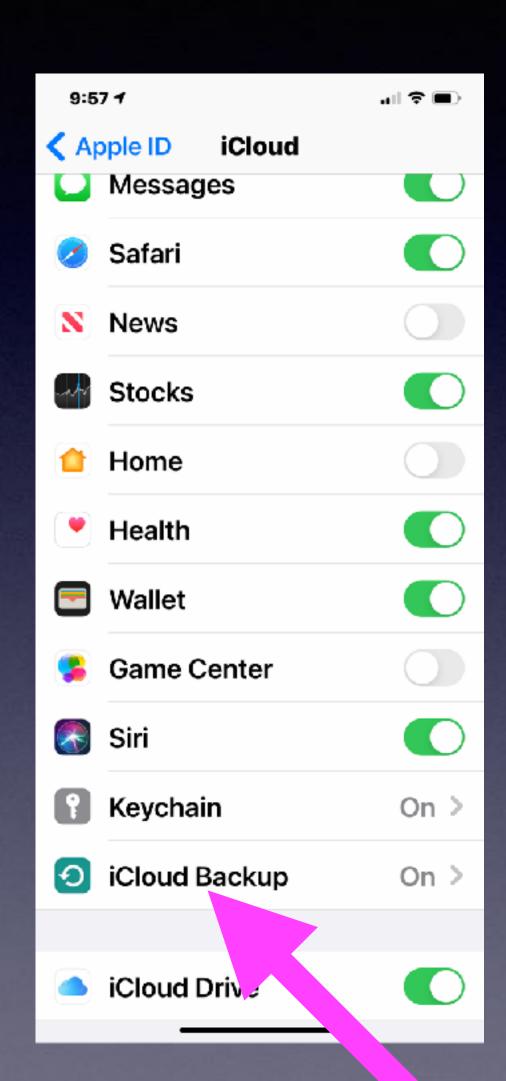

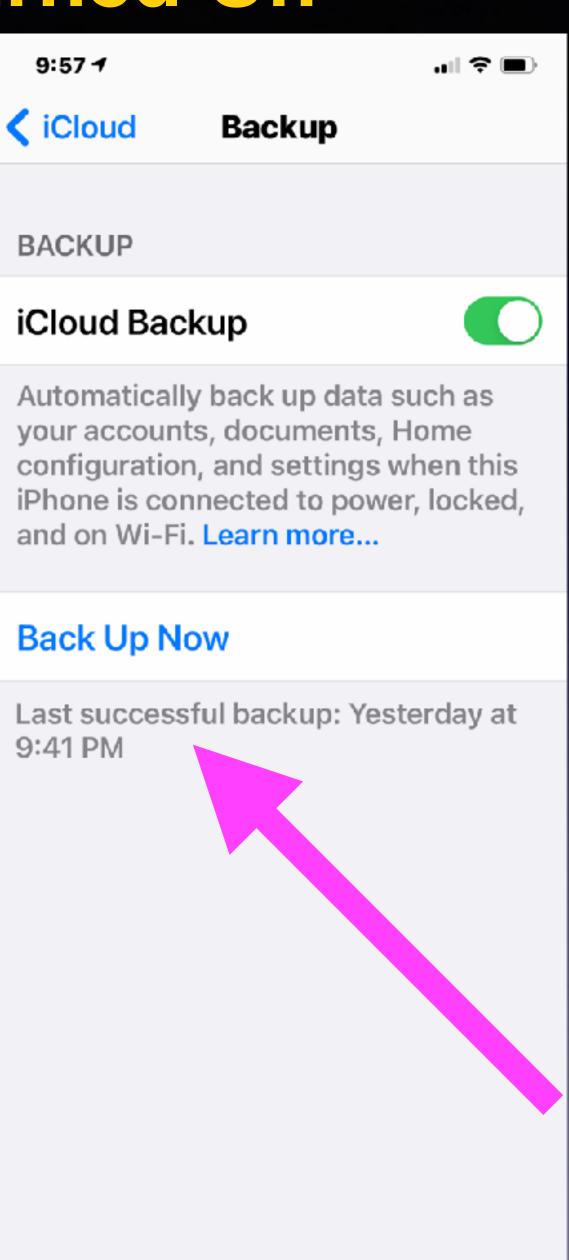

# Problems With My Mac Computer...3 Options.

After booting computer...Go to Utilities
Then disk utility
Then
Run First aid on your
Hard Drive.

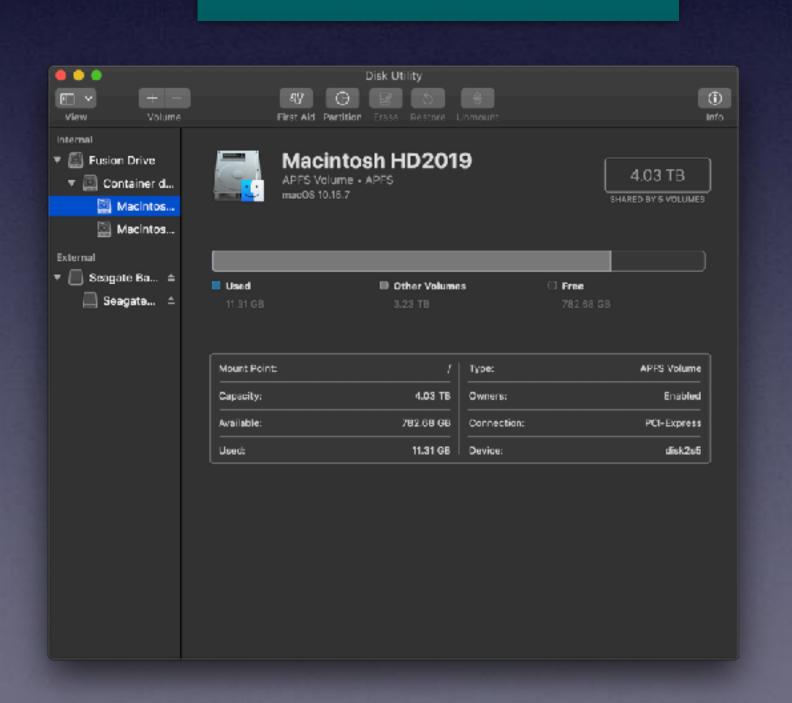

Boot up
by holding
the left shift.
You will
boot into
safe mode. It will
do an automatic repair.

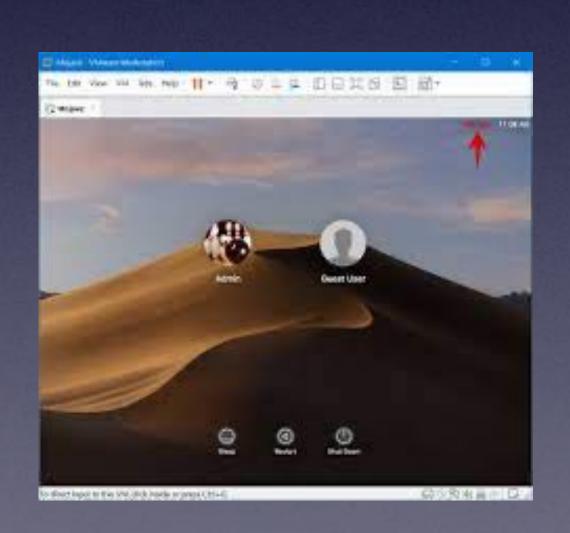

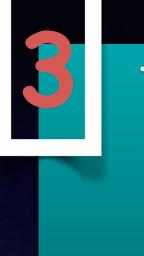

Turn on your Mac while holding the Cmd + R Keys then choose Disk utility.

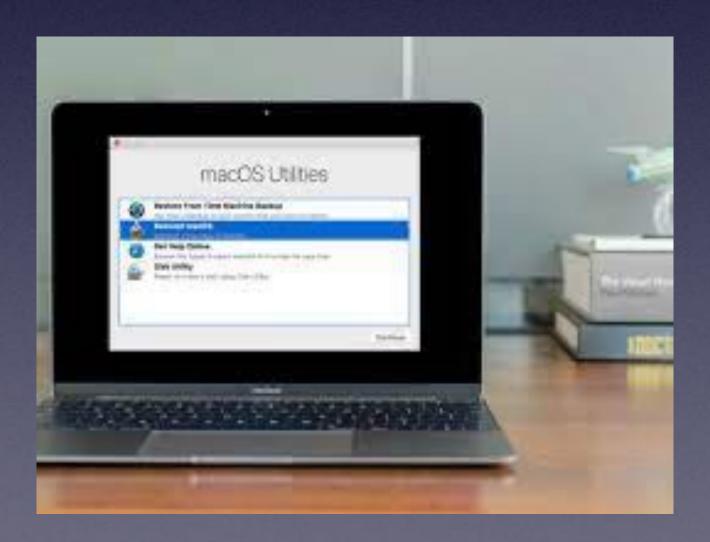

### Apple's New Privacy Setting! In IOS 14.5

You can keep apps from collecting your personal data (and sharing it)!

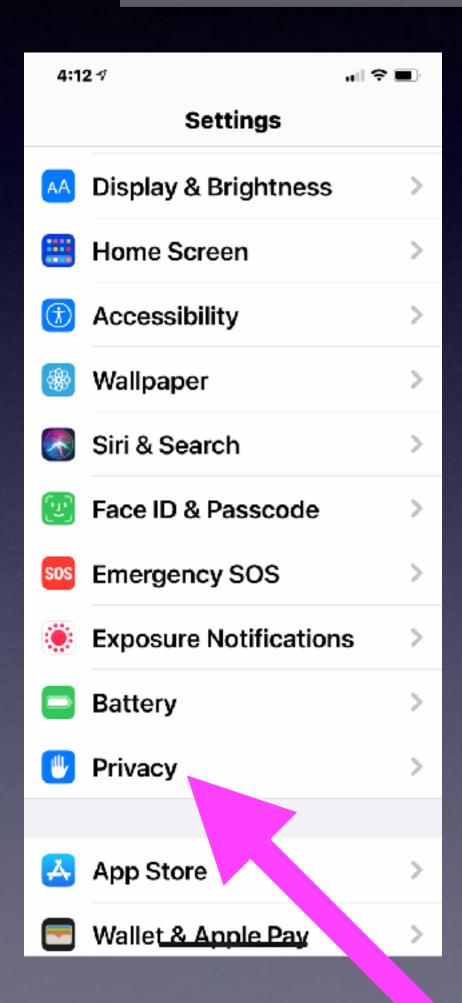

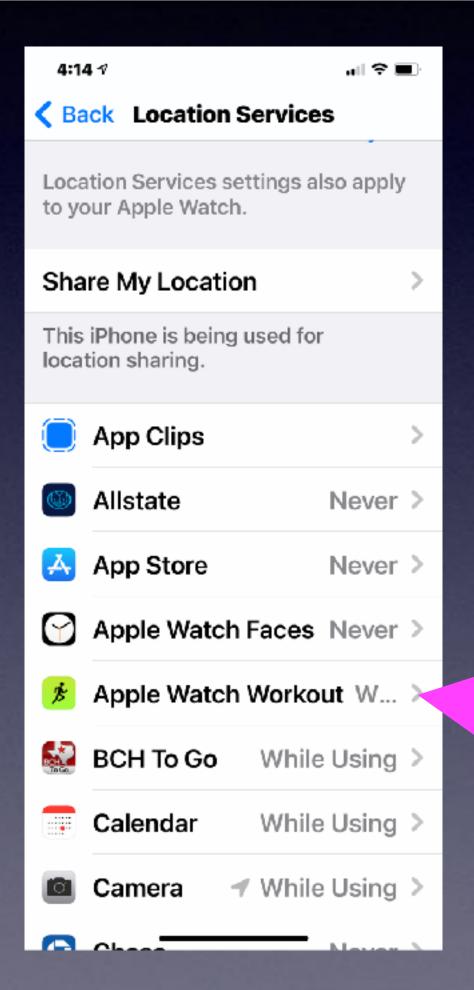

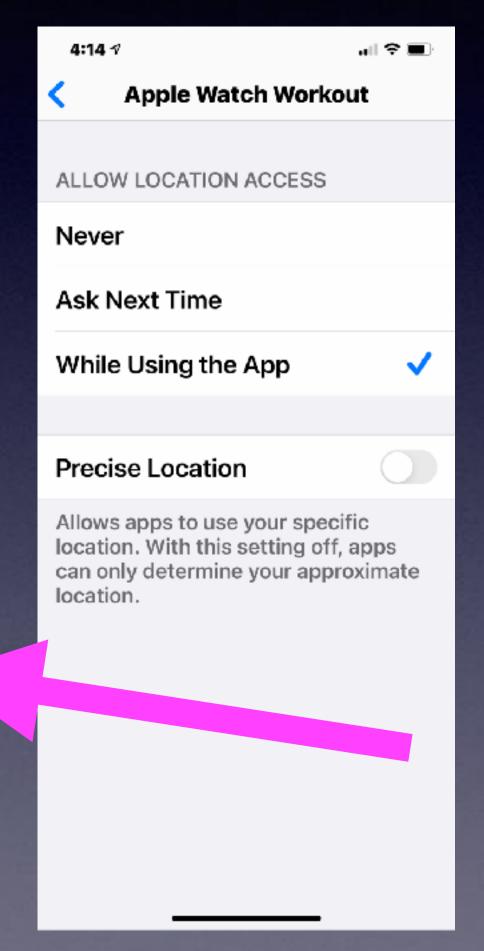

You will save battery power.

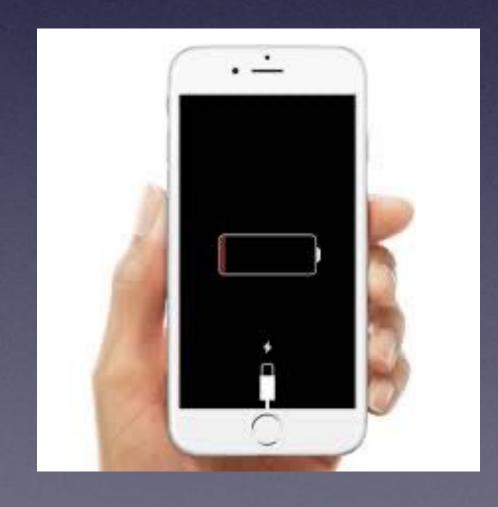

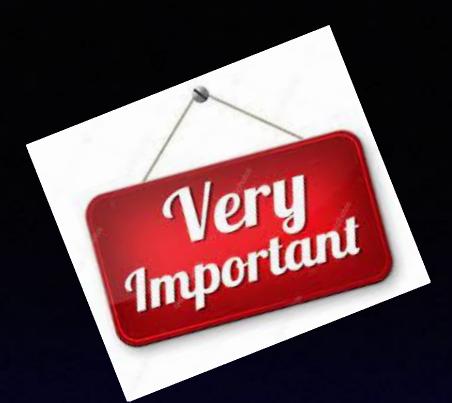

# iPhone Settings

There are many important iPhone settings!

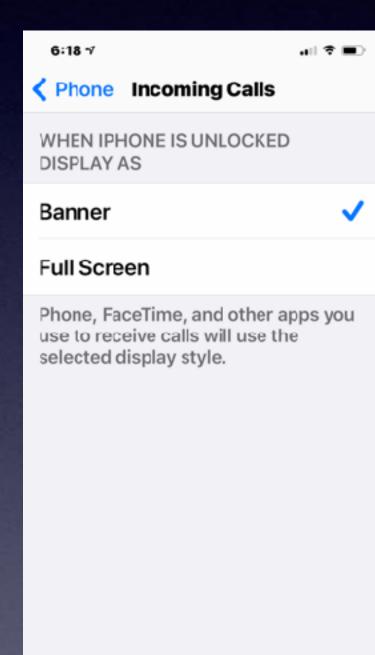

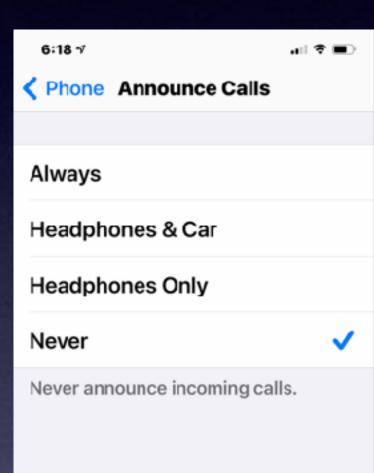

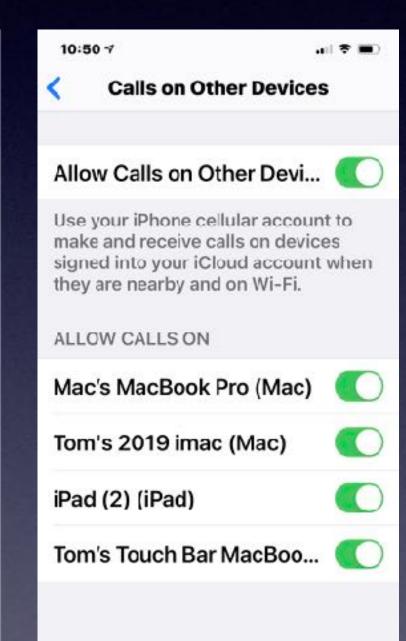

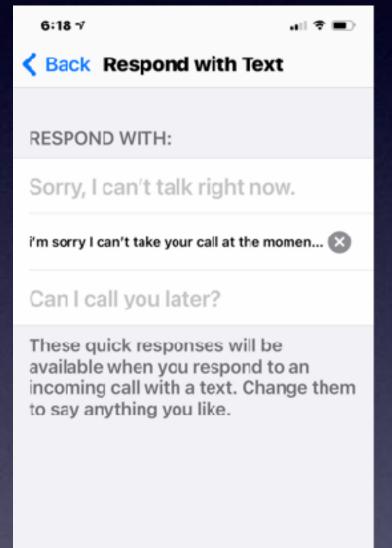

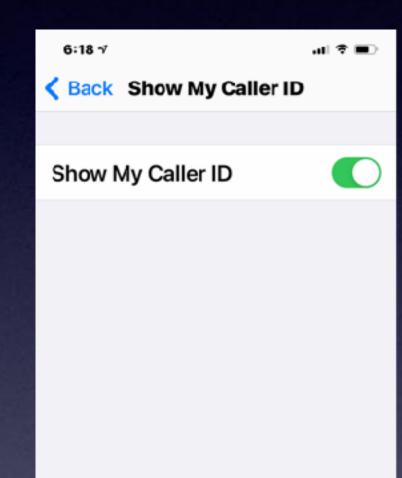

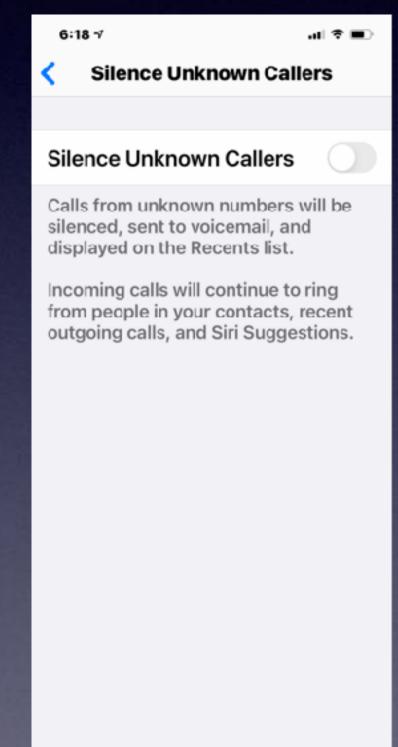

#### Use The Built In Translator! A New App!

Add a keyboard (language) in order to the Translate app.

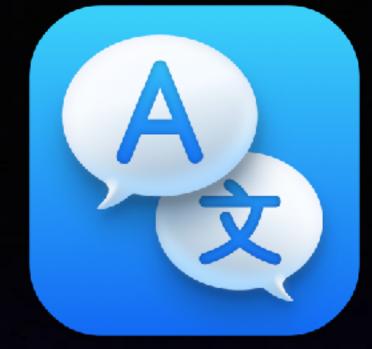

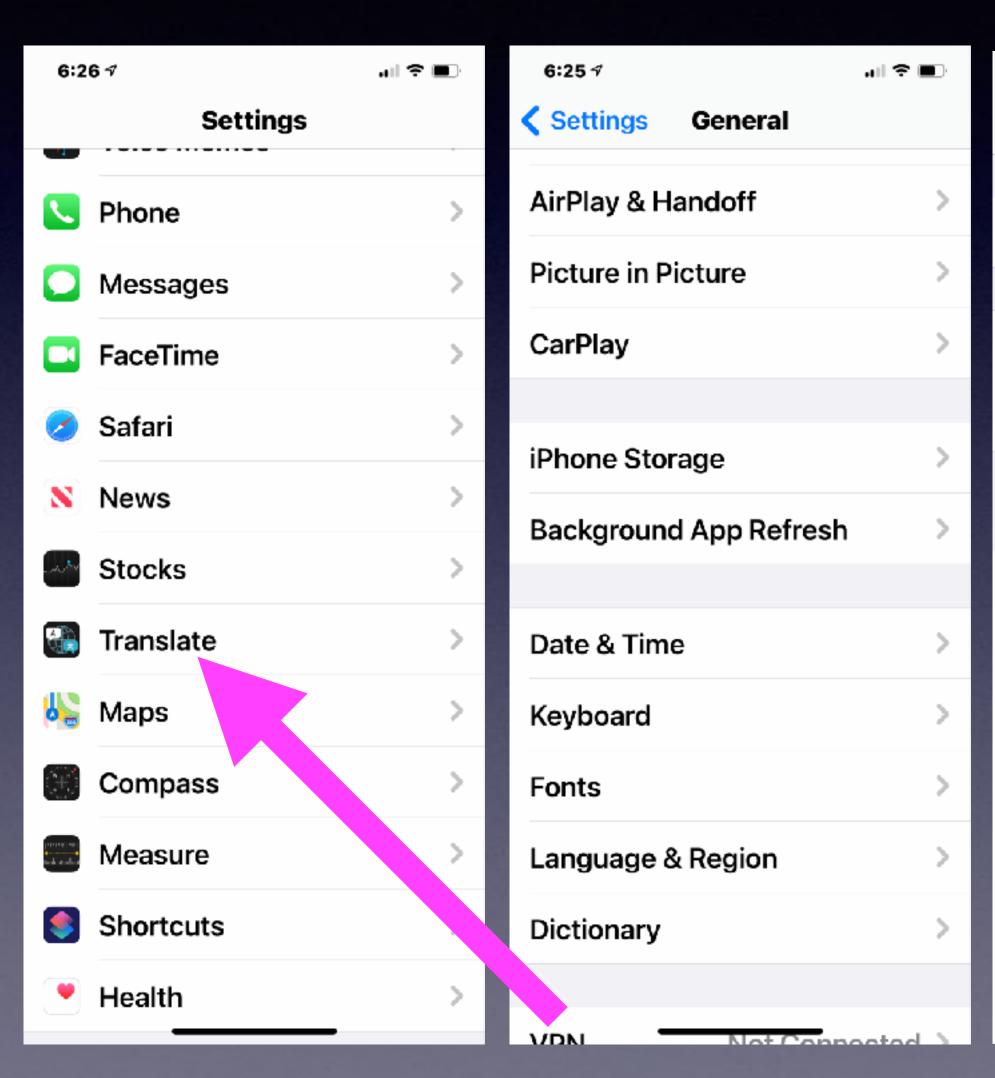

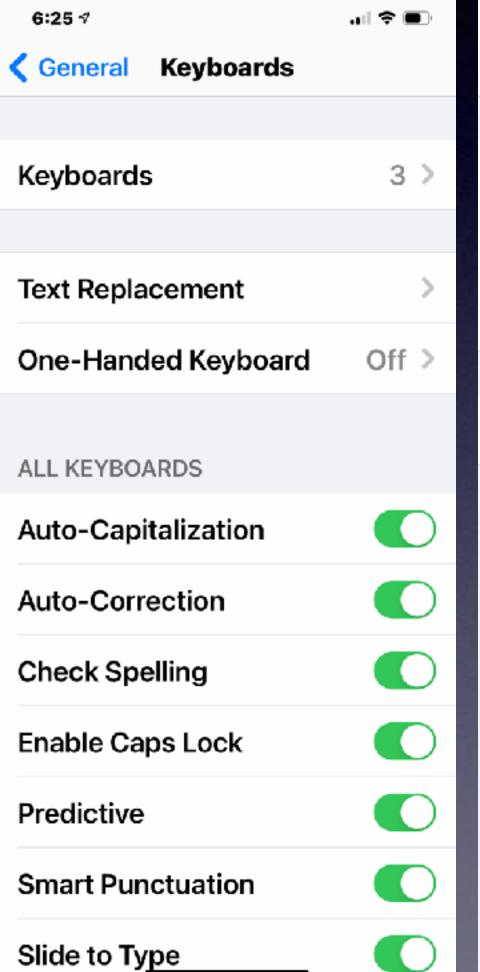

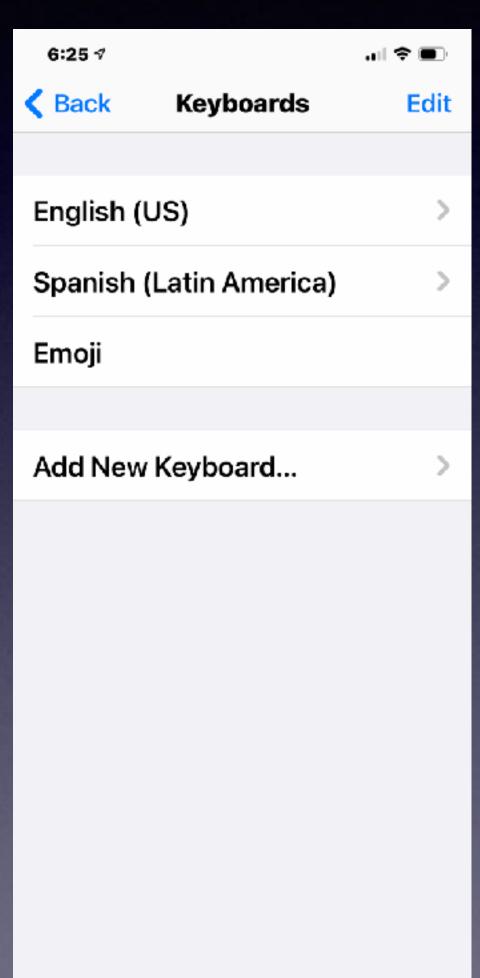

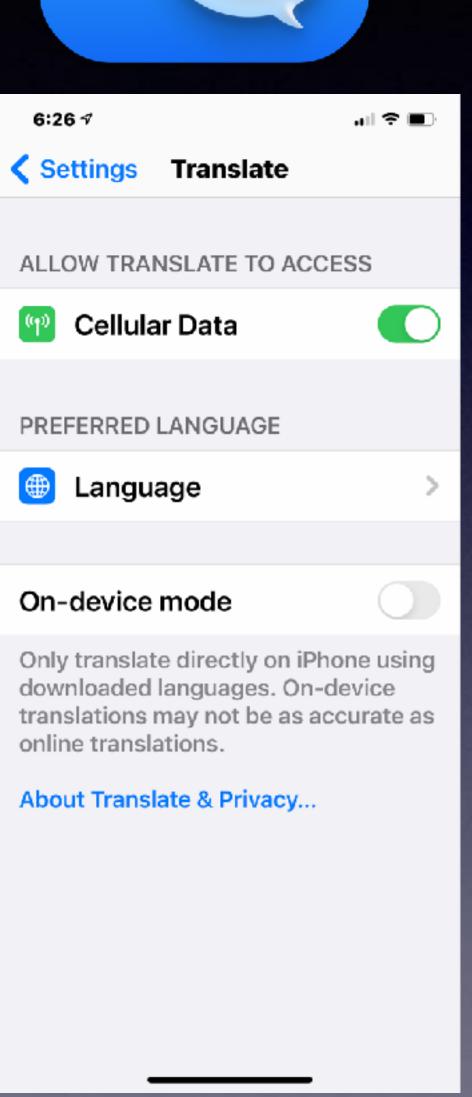

## The Translate App.

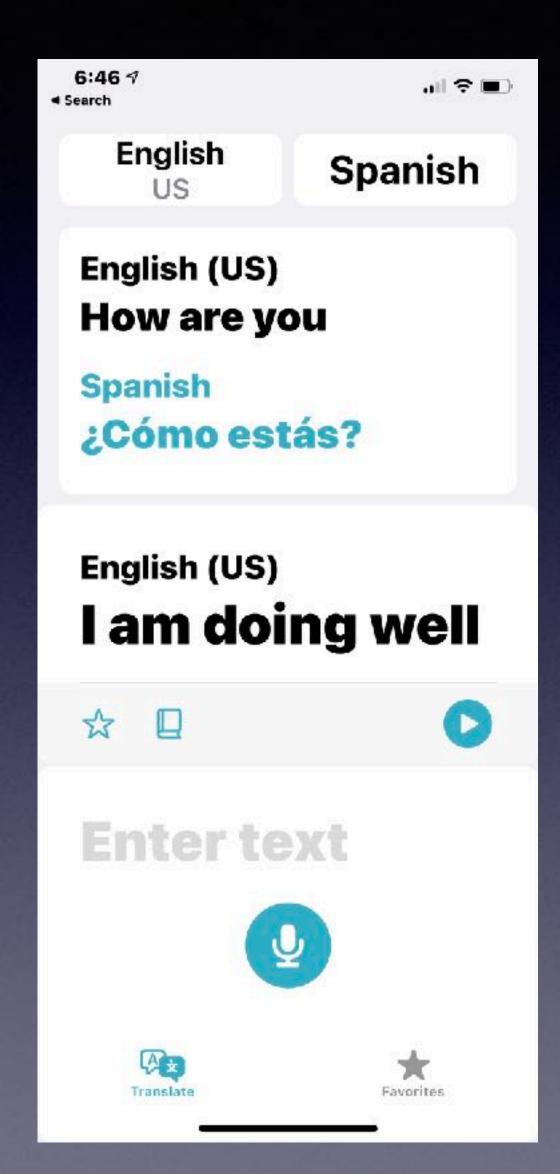

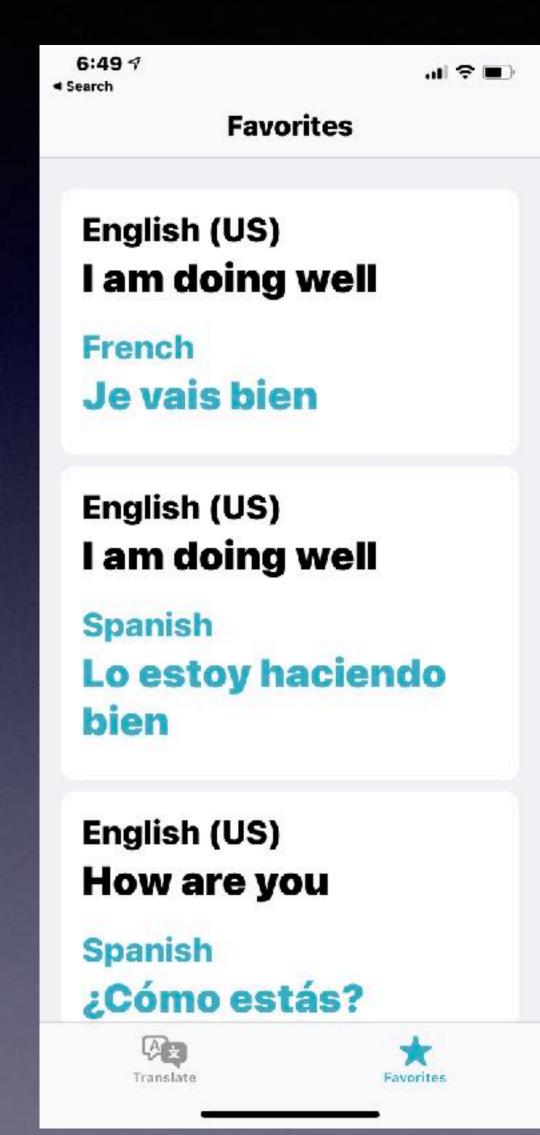

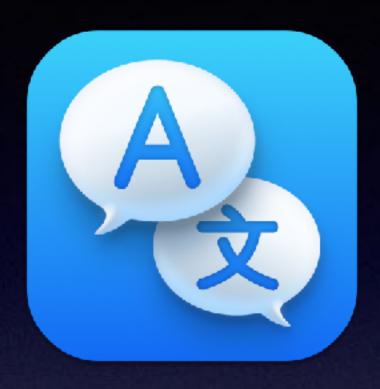

Open the App

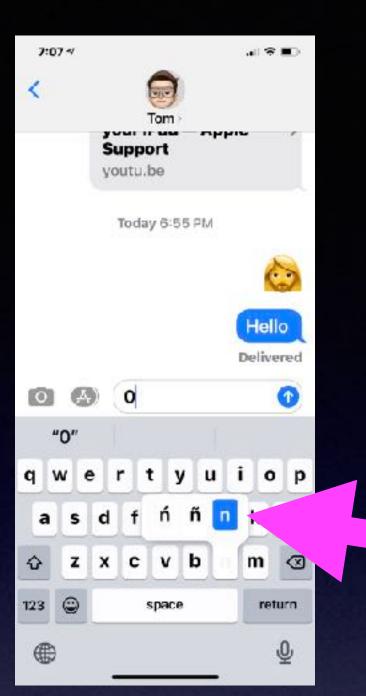

# Keyboard Has Hidden Symbols By Holding Any Key.

# Emojis Have Additional Options By Holding Any emoji.

Apple added 217 emojis with IOS 14.5 along with color options and a bearded woman!

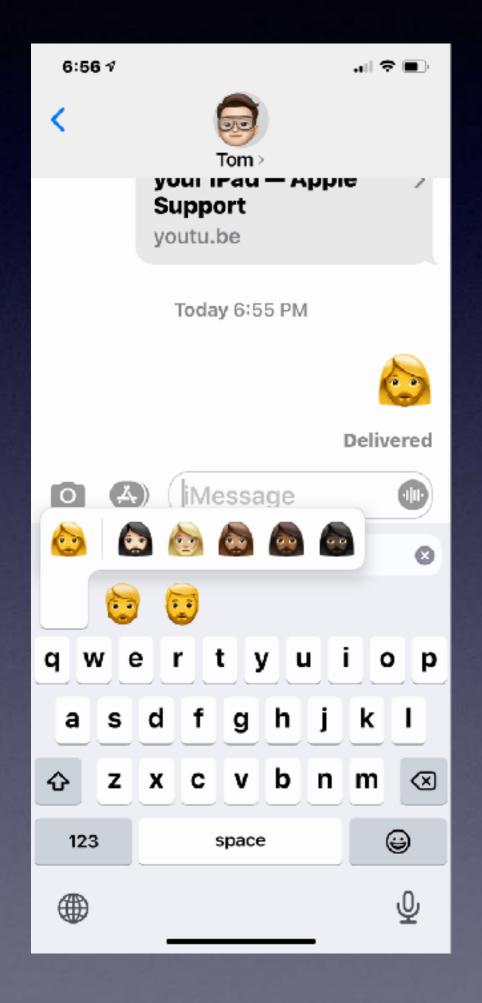

"Hey, Siri, Turn On The Flashlight" "Hey, Siri, Turn Up The Volume"

"Hey, Siri, Take a Note"

Find and Open an App.

Post a message to Facebook or Twitter.

She can do math.

She can do conversions.

Find and Open a setting in the Settings app...

Don't forget
"Hey Siri"

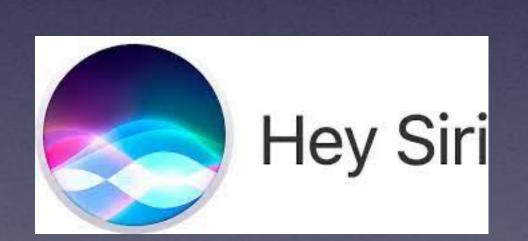

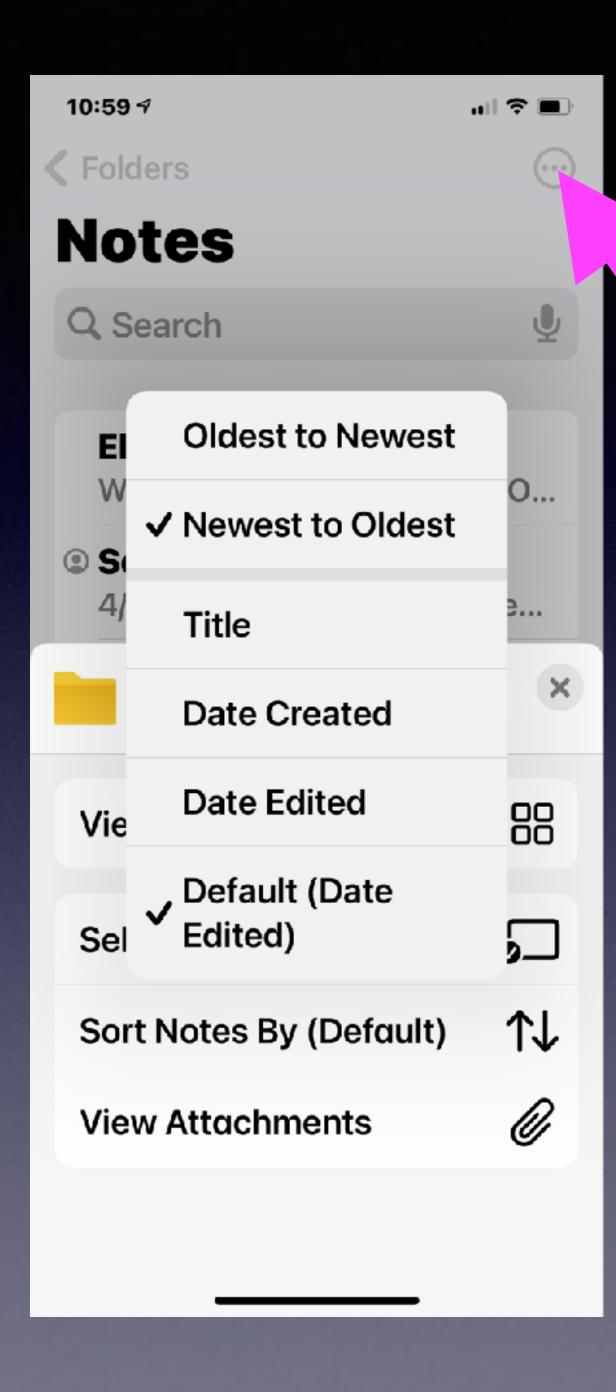

### Sort Notes

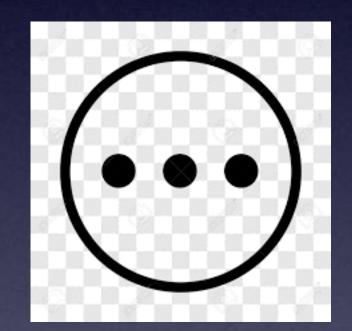

### When You Add An App...App Developers Want Track Your Activity!

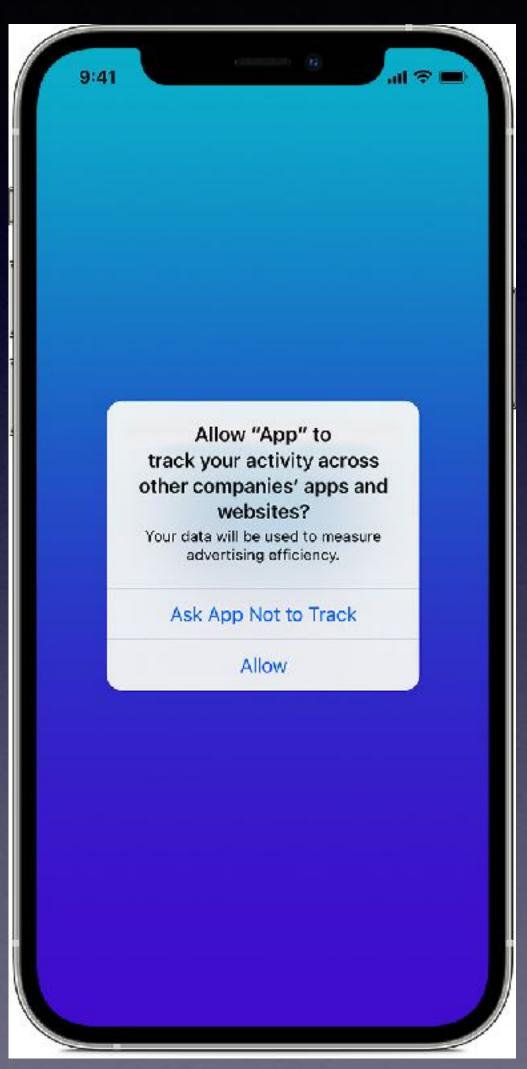

You can prevent an app tracking for the purpose of advertising and sharing with other data brokers!

#### App Tracking Transparency

Your devices carry the story of your life. We believe you should have a choice in how apps track and share your data with other companies for advertising or with data brokers.

Starting with iOS 14.5 and iPadOS 14.5, apps are required to ask your permission when they want to track you across apps and websites owned by other companies. You'll be able to change your preference for any app or prevent apps from asking for permission entirely in Settings.

#### Map My Walk App.

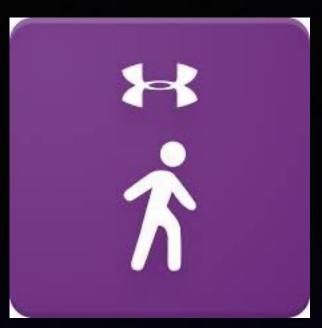

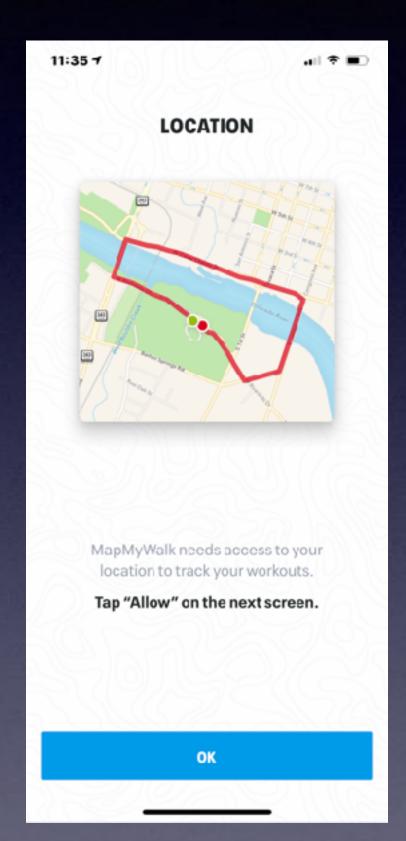

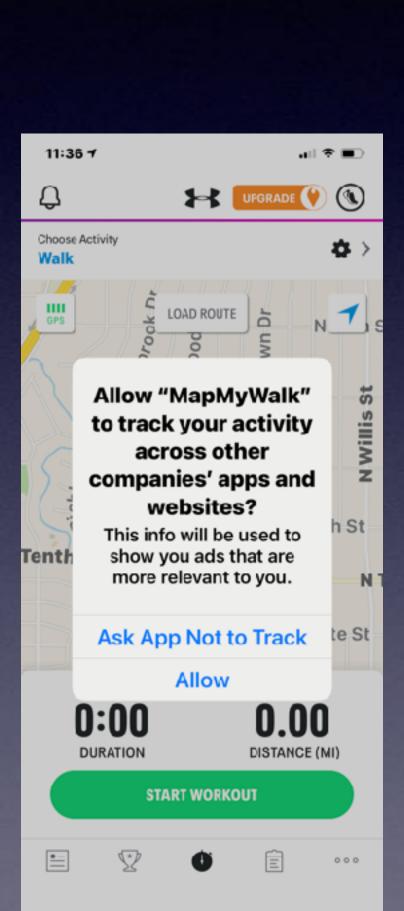

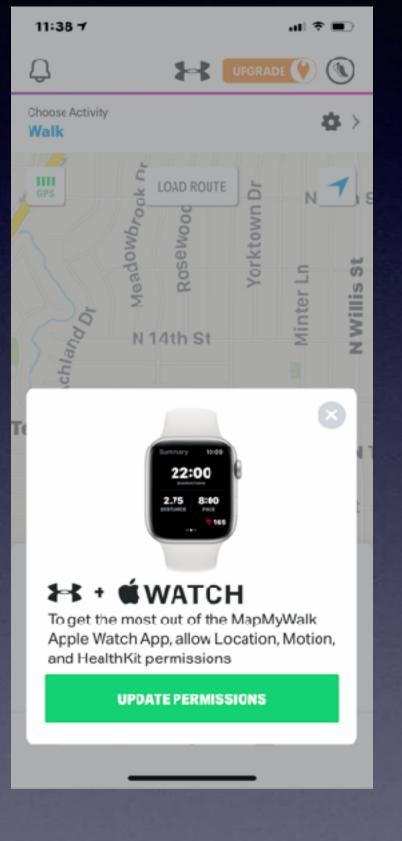

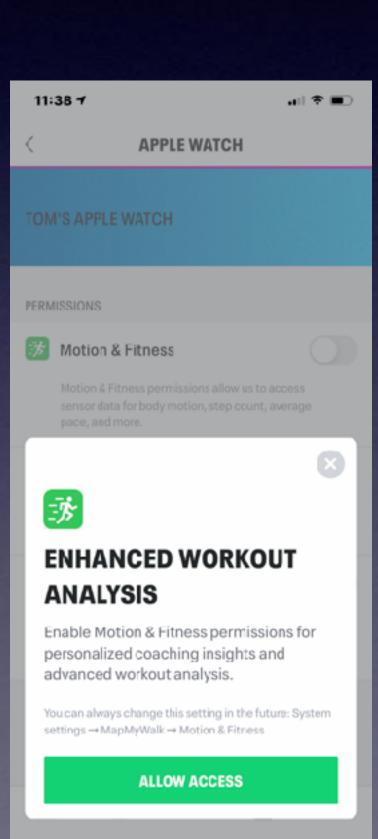

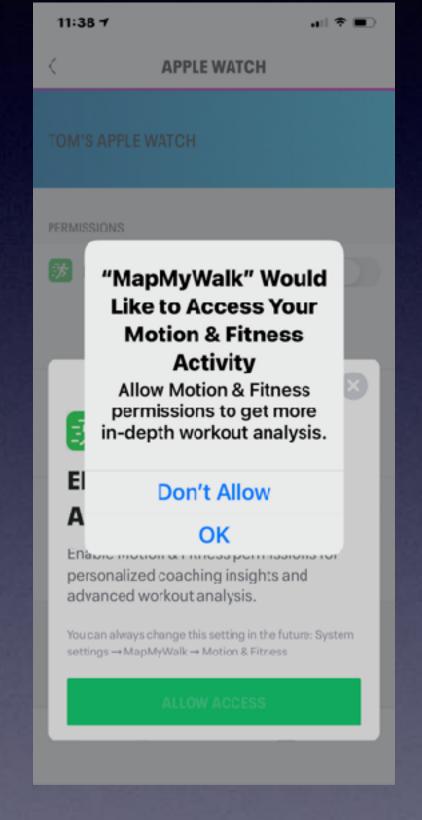

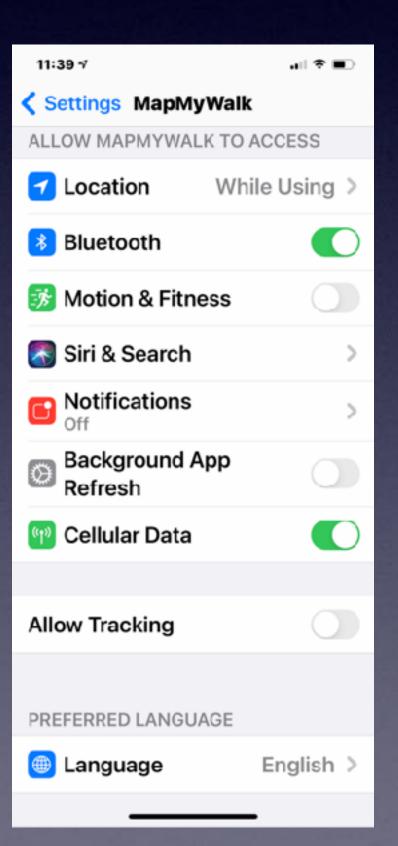

# Facebook and Twitter Will No Longer Ask iPhone Users If They Want To Be Tracked!

They already know the answer!

### ISP Email Is Not Good!

IDENTITY THEFT, FRAUD AND CYBERCRIME

#### Spam and Phishing

Cybercriminals have become quite savvy in their attempts to lure people in and get you to click on a link or open an attachment.

#### Some email servers filter trash and spam. Some Don't.

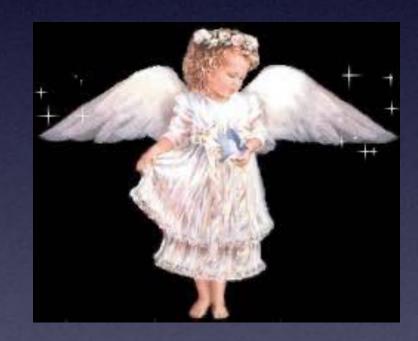

iCloud.com
me.com
gmail.com

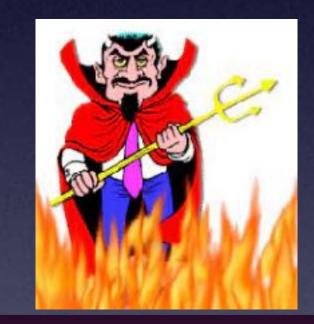

Yahoo.com
aol.com
hotmail.com
suddenlink.com

# My Texts Don't Appear On My iPad!

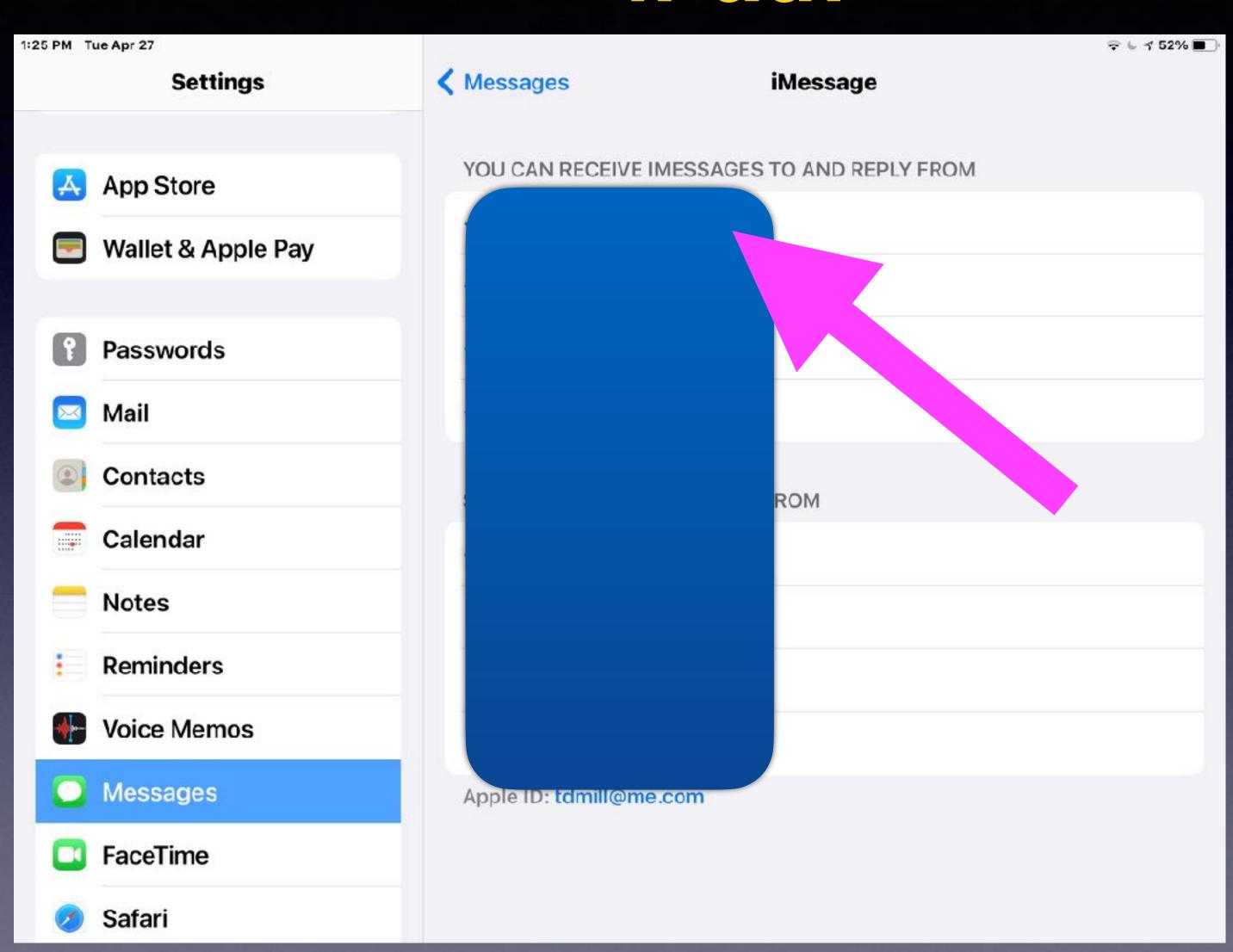

Add your mobile number.

Make sure you give your cell # to Drs., banks, friends, utilities, etc.

Text messages will come to computer, iPhone and iPad.

#### My iPhone and iPad Are Not Charging!

Clean the lint (dust or dirt) in the Lightning (charging) port!

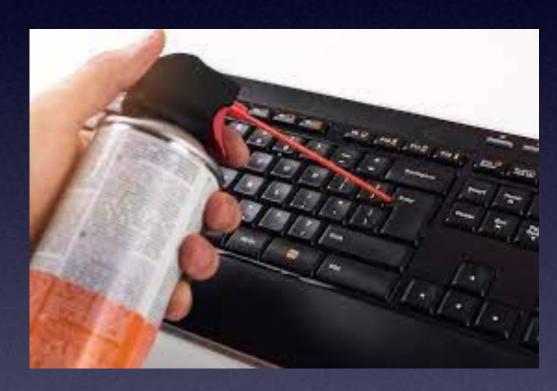

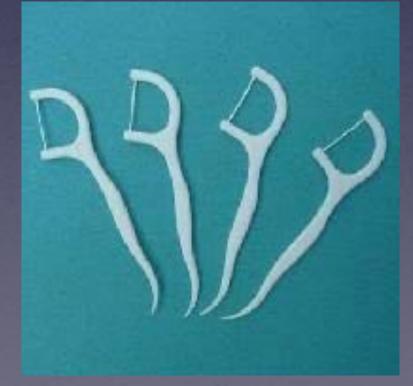

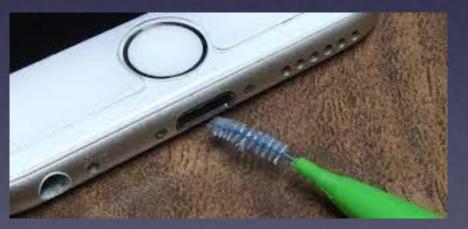

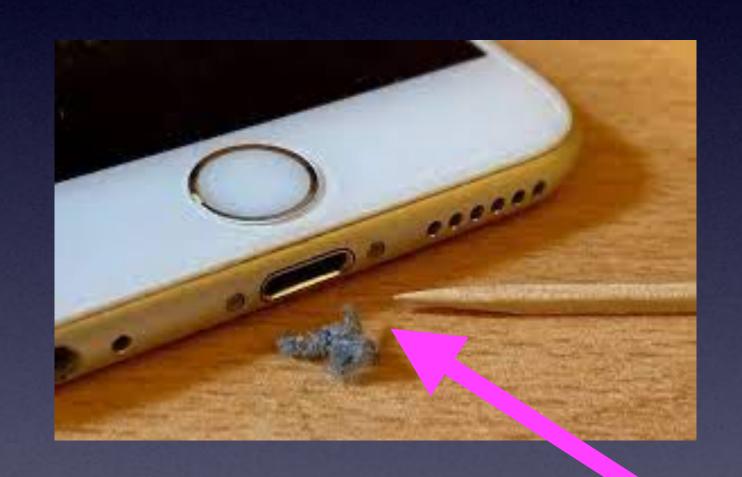

I would not recommend a wooden toothpick.

### Be Careful!

I wanted to see a Mac (computer) trick but
I was taken to a MacKeeper website. MacKeep is a malicious
piece of malware.

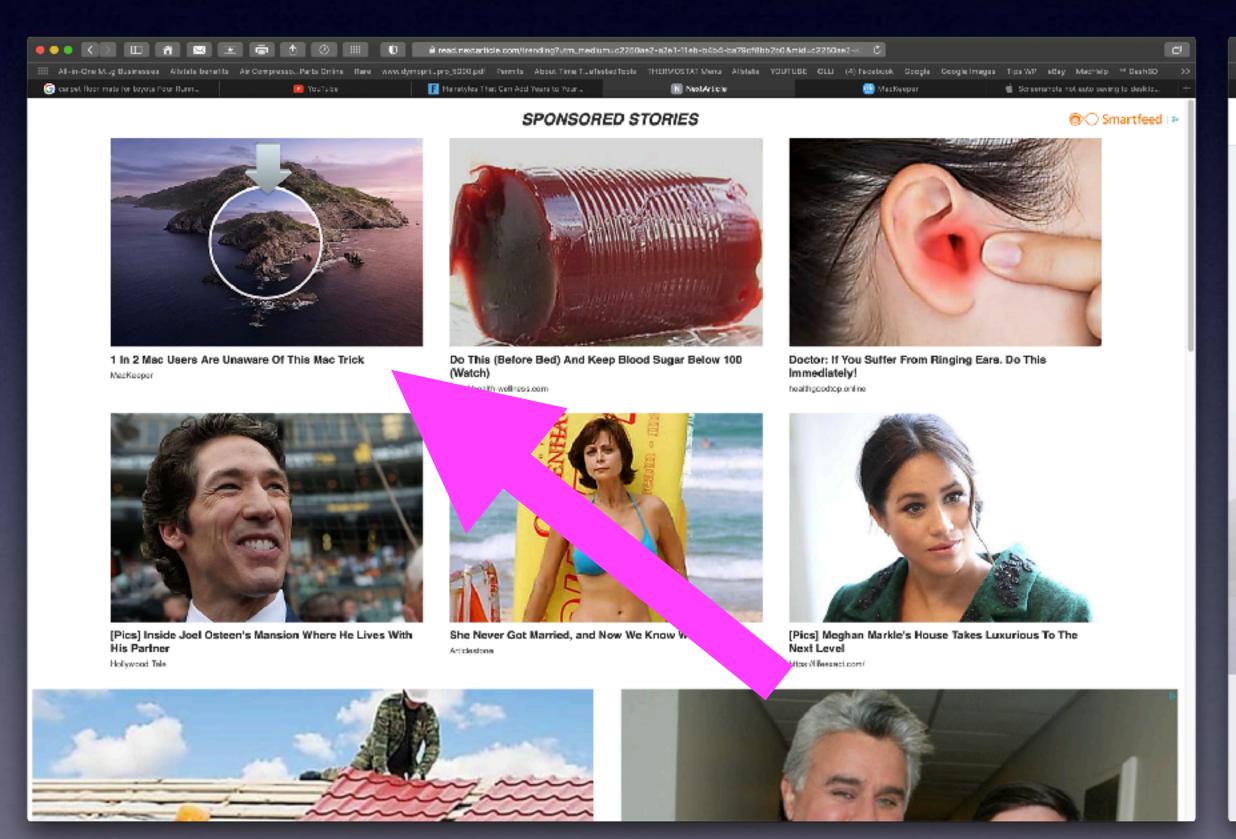

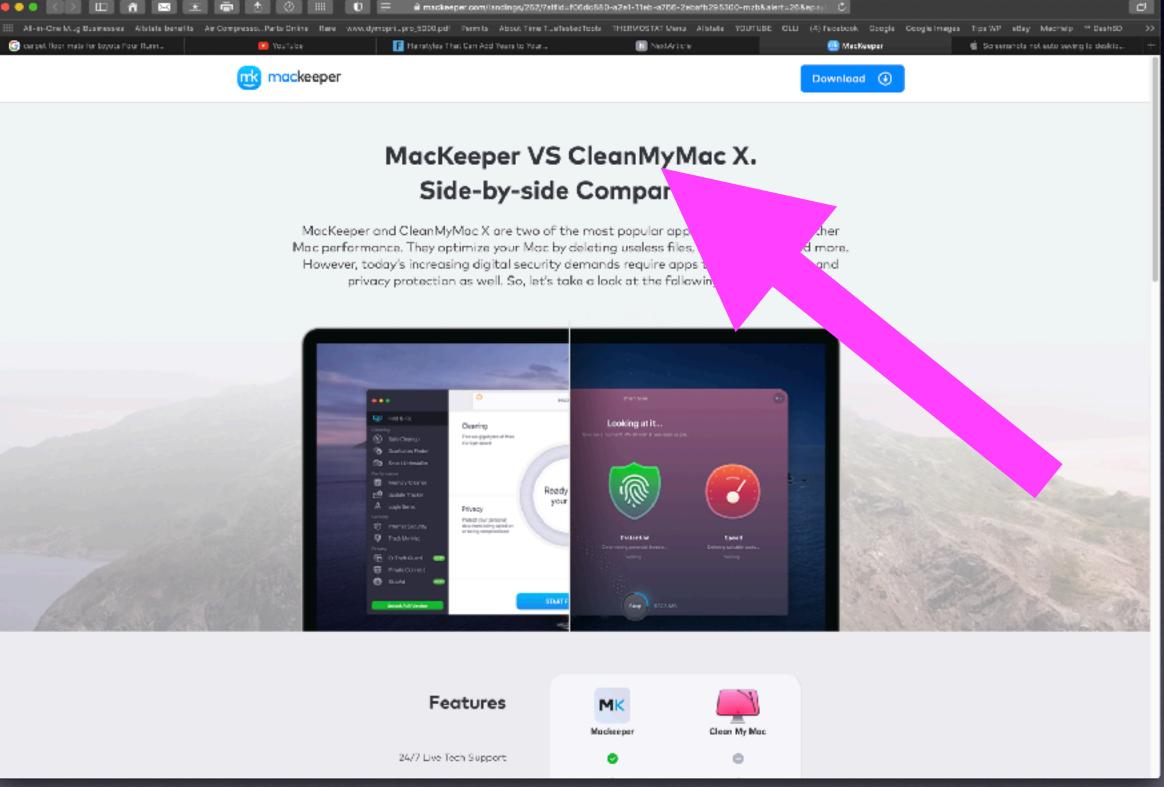